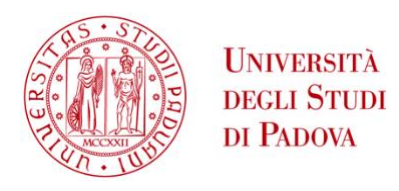

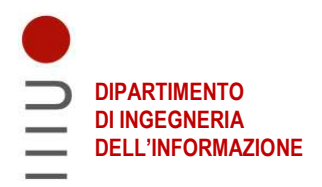

#### **DIPARTIMENTO DI INGEGNERIA DELL'INFORMAZIONE**

#### **CORSO DI LAUREA IN INGEGNERIA BIOMEDICA**

#### **SVILUPPO DI UN'INTERFACCIA SOFTWARE PER LA SIMULAZIONE DI ESPERIMENTI DI FARMACOCINETICA/FARMACODINAMICA IN CELLULE DI MIELOMA MULTIPLO**

 **Relatore: Prof. Roberto Visentin Correlatore: Dott. Daniele Andrean** 

**Laureando: Marco Semenzin** 

**ANNO ACCADEMICO 2022 – 2023** 

**Data di laurea: 28/09/2023**

### **Abstract**

L'incremento dell'incidenza globale del mieloma multiplo stimola continuamente la ricerca di nuovi farmaci antitumorali. I tool di simulazione permettono di risparmiare tempi e costi, ottimizzando il regime di dosaggio e fornendo indicazioni di supporto a studi clinici.

In questa tesi ci si pone come obiettivo lo sviluppo di un'interfaccia grafica per la simulazione di esperimenti di farmacocinetica (PK) e farmacodinamica (PD) in cellule di mieloma multiplo, con particolare enfasi sui modelli PK/PD integrati nel software e sui quali è stato progettato. L'interfaccia permette all'utente un'intuitiva progettazione di esperimenti *in silico*: è possibile selezionare il farmaco e la linea cellulare da testare, oltre a impostare il protocollo di studio e il regime di trattamento con i quali svolgere la simulazione. Una volta definiti gli attributi sperimentali, il software accede ai modelli PK/PD del farmaco di interesse ed esegue la simulazione, visualizzando i risultati e fornendo una serie di metriche chiave di quantificazione dei processi PK e PD.

Al fine di illustrare il funzionamento dell'interfaccia grafica, vengono presentati tre casi di studio in cui vengono simulati esperimenti PK/PD relativi alla somministrazione di Doxorubicina in cellule MM1R. I modelli caricati automaticamente dal software sono in grado di descrivere adeguatamente i dati di concentrazione intracellulare di farmaco e l'effetto del farmaco stesso sulla proliferazione cellulare. I risultati ottenuti sono in accordo con le evidenze sperimentali.

In conclusione, in questa tesi è stata sviluppata un'interfaccia grafica user-friendly per la simulazione di esperimenti PK/PD in cellule di mieloma multiplo, che permetterà grazie a futuri sviluppi di supportare l'ottimizzazione delle terapie e la progettazione di studi sperimentali efficienti, nonché di ridurre la necessità di ricorrere a costosi e complicati test *in vitro* e *in vivo*.

## **Indice**

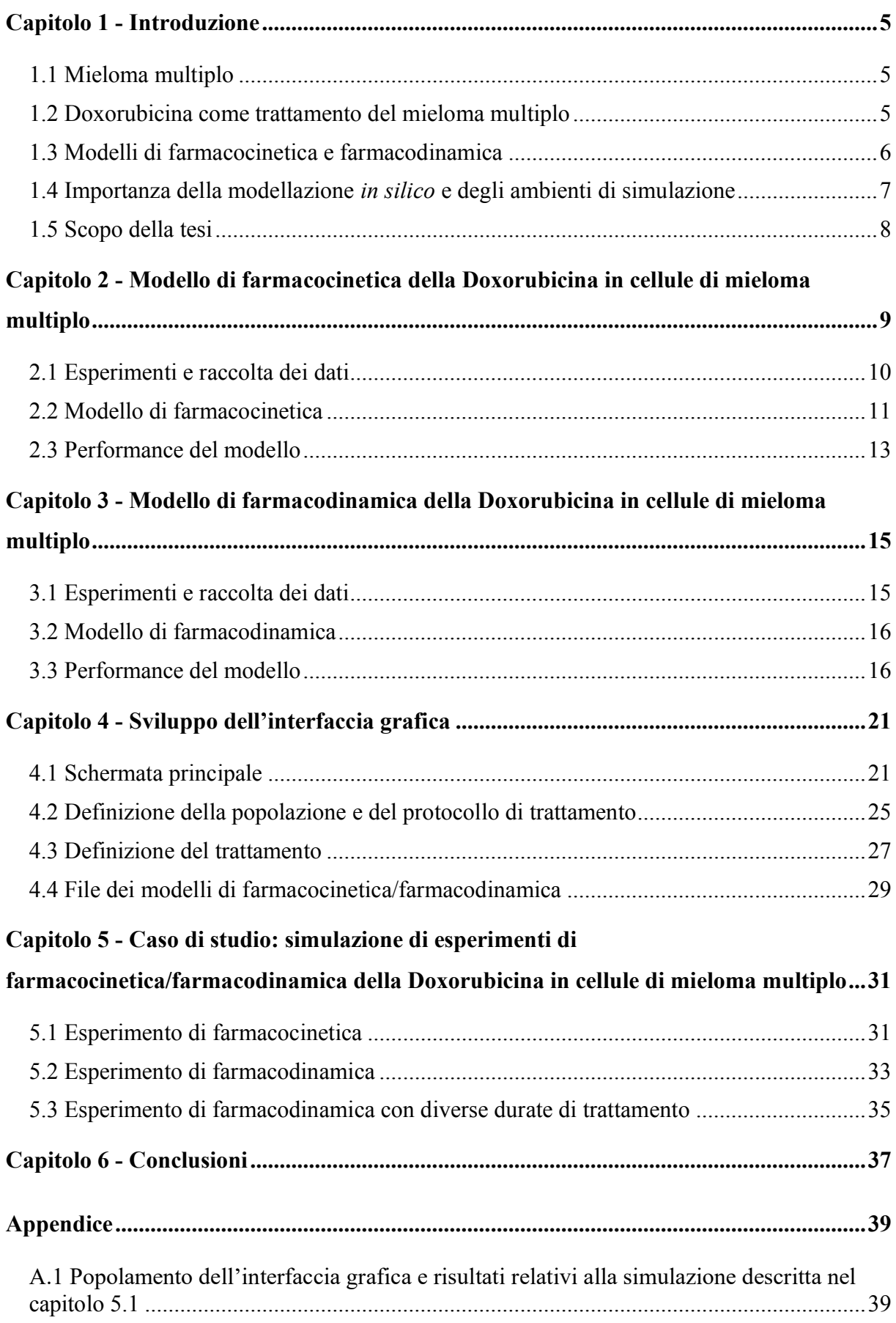

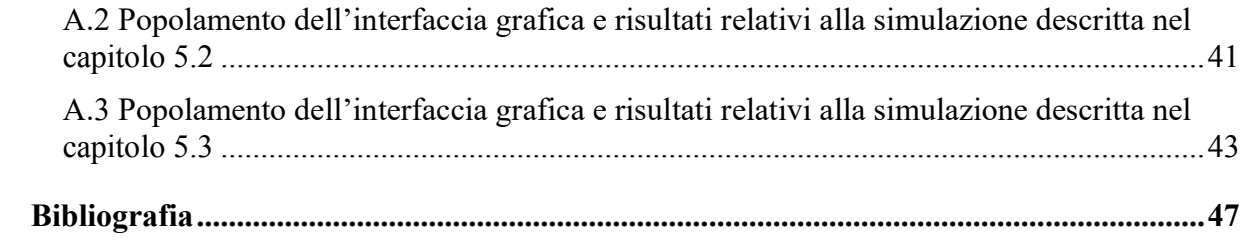

# **Capitolo 1 Introduzione**

#### <span id="page-5-1"></span><span id="page-5-0"></span>**1.1 Mieloma multiplo**

Il mieloma multiplo (MM) è un tumore che nasce a seguito della moltiplicazione anomala e incontrollata delle plasmacellule, un tipo particolare di cellule del sistema immunitario.

Le plasmacellule derivano dai linfociti B per differenziazione e sono deputate alla produzione e secrezione di anticorpi [1]. Si trovano nel midollo osseo, un tessuto molle che occupa la diafisi e le epifisi delle ossa lunghe e la fascia centrale delle ossa piatte e brevi, come bacino e costole [2]. Il mieloma multiplo può quindi colpire diverse zone del corpo.

I fattori di rischio includono l'obesità, l'esposizione a radiazioni o a determinati prodotti chimici, infiammazioni croniche e varianti genetiche ereditate [3].

Nei paesi ad alto reddito, il mieloma multiplo rappresenta l'1% delle neoplasie diagnosticate ed è il secondo tumore del sangue più comune, con un'incidenza di 4.5-6 casi ogni 100.000 abitanti [3]. In Italia, l'indice sale al 1.5% con una diffusione maggiore tra gli uomini rispetto alle donne: in media, vengono diagnosticati ogni anno 11,1 nuovi casi ogni 100.000 uomini e 7,7 nuovi casi ogni 100.000 donne [1]. Questa malattia colpisce prevalentemente le persone anziane, con un'età media di circa 70 anni (in riferimento alla prima diagnosi di mieloma multiplo). Proprio a causa dell'invecchiamento della popolazione mondiale, nonché della sua generale crescita, tra il 1990 e il 2016 è stato registrato un aumento del 126% dell'incidenza globale del mieloma multiplo [3].

La diagnosi è lunga e complicata, soprattutto nelle prime fasi della malattia, durante le quali non si rilevano sintomi; perciò, tale processo può risultare scoraggiante per i pazienti [4]. Il trattamento farmacologico, possibilmente coadiuvato da una diagnosi precoce del tumore, permette di migliorare il tasso di sopravvivenza.

#### <span id="page-5-2"></span>**1.2 Doxorubicina come trattamento del mieloma multiplo**

Tra i vari farmaci antitumorali disponibili, la Doxorubicina (DOXO) è ampiamente utilizzata nel trattamento di diverse forme di cancro, fra cui il mieloma multiplo [5] e il tumore al seno [6].

La DOXO è un antibiotico dotato di un ampio spettro antitumorale e agisce interferendo con il funzionamento del DNA all'interno delle cellule tumorali. Legandosi al DNA cellulare, il farmaco ne inibisce la replicazione e blocca quindi la divisione cellulare, impedendo così alle cellule cancerogene di crescere e proliferare [7]. Spesso impiegata in associazione con altri agenti antitumorali, la DOXO va somministrata esclusivamente per via endovenosa [8].

Tuttavia, il trattamento di una neoplasia mediante DOXO può essere accompagnato da alcuni effetti collaterali, fra cui i più rilevanti risultano essere la soppressione del midollo osseo e la cardiotossicità [9]. In aggiunta alla tossicità, è altrettanto importante non sottovalutare il rischio di un sotto-dosaggio, che riduce l'efficacia del farmaco [10]. Pertanto, al fine di sopperire a queste problematiche, è fondamentale ottimizzare il trattamento con DOXO in termini di regime di dosaggio, ovvero quantità e durata della somministrazione.

A questo proposito, la modellizzazione matematica della farmacocinetica e della farmacodinamica rappresenta un valido approccio per comprendere la risposta delle cellule al farmaco, nonché un utile strumento per ottimizzare successivamente nuovi protocolli terapeutici [5].

#### <span id="page-6-0"></span>**1.3 Modelli di farmacocinetica e farmacodinamica**

La farmacocinetica è una branca della farmacologia che studia le interazioni tra l'organismo e una sostanza dopo che questa è stato assunta, applicata o somministrata. In termini più specifici, la PK studia quantitativamente la cinetica di un farmaco nell'organismo, la quale comprende quattro processi susseguenti: assorbimento, distribuzione, metabolismo ed eliminazione [\(ADME\)](https://it.wikipedia.org/wiki/ADME).

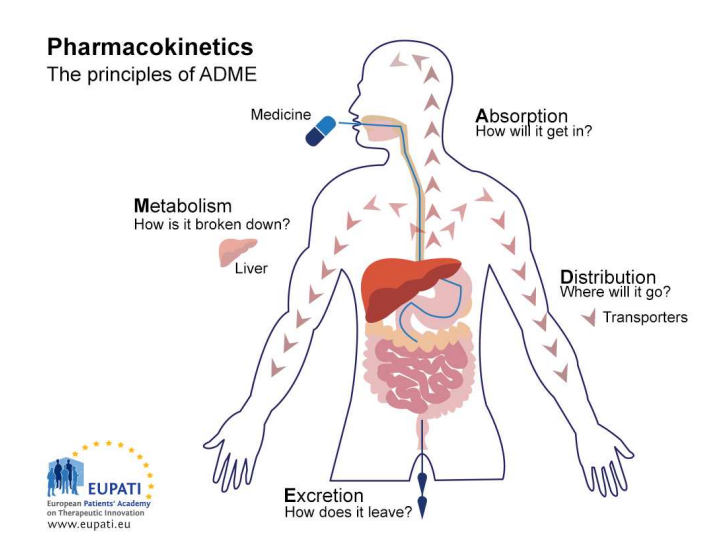

**Figura 2.1** *L'insieme dei processi studiati dalla farmacocinetica è racchiuso nell'acronimo ADME [11].* 

A supportare lo studio quantitativo della cinetica dei farmaci nei sistemi biologici vi sono i modelli compartimentali, una classe di modelli matematici basata su considerazioni relative al bilancio di massa in cui il sistema dinamico descritto è diviso in sottogruppi. In un modello compartimentale PK, una o più equazioni differenziali ordinarie (ODE) descrivono come le quantità di farmaco nei compartimenti cambiano nel tempo in risposta a flussi specifici tra i compartimenti stessi, dipendenti dal farmaco e/o dalla popolazione cellulare (o individuo) sotto esame.

Se la PK studia ciò che il corpo fa al farmaco, la farmacodinamica indaga l'esatto opposto, ossia l'effetto che un farmaco produce sul corpo. Nello specifico, la PD tratta i meccanismi d'azione di un farmaco e gli effetti biochimici e fisiologici dello stesso: tossicità, tollerabilità ed efficacia. I modello di PD possono variare notevolmente per struttura e complessità, ma sono principalmente costituiti da una o più equazioni che descrivono la relazione fra la concentrazione del farmaco e la risposta biologica risultante, espressa da una grandezza fisica diversa a seconda del contesto (per esempio, la variazione del numero di cellule nel tempo).

## <span id="page-7-0"></span>**1.4 Importanza della modellazione** *in silico* **e degli ambienti di simulazione**

Lo studio e l'integrazione dei modelli PK/PD sono fondamentali per comprendere il rapporto fra esposizione e risposta a un farmaco. Negli ultimi decenni, l'implementazione digitale di questi processi di sviluppo è diventata una componente essenziale nella ricerca scientifica e nell'industria moderna. Le simulazioni a computer consentono infatti un'analisi più estesa ed efficiente, unita a un risparmio di tempo e costi.

Ne sono un esempio la modellazione *in silico* e la simulazione, che consistono nello sviluppo di modelli computazionali per rappresentare un processo farmacologico o fisiologico. Queste tecniche combinano i vantaggi della sperimentazione *in vitro* e *in vivo*. Infatti, a differenza degli esperimenti *in vitro*, le cui caratteristiche sono fisse e specifiche per ciascuno di essi, i modelli *in silico* consentono di includere una gamma virtualmente illimitata di parametri e di testare diverse condizioni sperimentali, senza sottostare alle considerazioni etiche e alla mancanza di controllo associate agli esperimenti *in vivo* [12].

I modelli e i test *in silico*, applicati all'ambito della farmacocinetica e della farmacodinamica, permettono così di ottimizzare il regime di dosaggio di un farmaco e fornire indicazioni per gli studi clinici (ad esempio, suggerire il range ottimale della dose che garantisce l'efficacia del trattamento, oppure scartare preventivamente quantità di farmaco inefficaci o potenzialmente dannose) [5]. Inoltre, le simulazioni aiutano a comprendere in che modo le variazioni individuali (come età, sesso, peso corporeo, ecc.) possano influenzare la cinetica dei farmaci e il loro effetto sull'organismo. Infine, i test *in silico* permettono di fornire informazioni che non potrebbero essere ottenute mediante i metodi tradizionali di ricerca clinica, perché troppo costosi, pericolosi o impossibili da riprodurre in laboratorio.

Al fine di aumentare la fruibilità dei modelli e delle simulazioni *in silico*, rendendone più semplice l'utilizzo a utenti poco esperti in ambito informatico, questi strumenti possono essere implementati in un'interfaccia grafica (*Graphical User Interface*, o GUI). In questa interfaccia software, l'utente può facilmente configurare gli attributi dell'esperimento, selezionando il farmaco di interesse e la popolazione su cui testarlo, definendo il protocollo di studio e scegliendo il regime di trattamento. Il software carica automaticamente i modelli di farmacocinetica e farmacodinamica e l'utente può quindi avviare la simulazione, i cui risultati vengono presentati mediante grafici e metriche in uscita che riassumono l'esperimento. Il tutto, senza richiedere all'utente specifiche competenze di programmazione e sviluppo software.

#### <span id="page-8-0"></span>**1.5 Scopo della tesi**

Affermata e dimostrata l'importanza della modellazione *in silico*, nonché dei tool di simulazione, lo scopo che questa tesi si prefigge è quello di sviluppare un tool di simulazione per esperimenti PK/PD in cellule di mieloma multiplo. Nello specifico, questo verrà realizzato a partire da modelli di PK e PD precedentemente sviluppati per descrivere il trattamento del mieloma multiplo mediante somministrazione di DOXO (Capitoli 2 e 3). Tali modelli verranno integrati all'interno di un'interfaccia grafica che permetterà di simulare esperimenti PK/PD (Capitolo 4). Successivamente, verranno forniti alcuni casi di studio per illustrare le potenzialità del software sviluppato (Capitolo 5). Infine, saranno discussi vantaggi e limitazioni del simulatore, con particolare attenzione ai possibili sviluppi futuri.

## **Capitolo 2**

## <span id="page-9-0"></span>**Modello di farmacocinetica della Doxorubicina in cellule di mieloma multiplo**

In questo capitolo si presenta un riassunto del processo di sviluppo del modello che descrive la farmacocinetica di DOXO all'interno delle cellule di mieloma multiplo, implementato nell'interfaccia grafica e più ampiamente descritto in [5]. Verranno discusse le fasi di sperimentazione sulle linee cellulari, raccolta dei dati, modellizzazione della farmacocinetica e analisi dei risultati.

#### <span id="page-9-1"></span>**2.1 Esperimenti e raccolta dei dati**

Il modello che descrive la farmacocinetica di DOXO in cellule di mieloma multiplo è strato ricavato attraverso un approccio congiunto sperimentale/modellistico.

Per gli esperimenti *in vitro* sono state scelte due linee cellulari umane, MM1R e MOLP-2, sulla base della correlazione con i tumori riscontrata nei pazienti affetti da mieloma multiplo [13].

Al fine di monitorare l'assorbimento di DOXO, è stata sfruttata la sua proprietà di autofluorescenza, che ha permesso di misurare la concentrazione intracellulare del farmaco mediante microscopia a fluorescenza.

Entrambe le popolazioni sono state trattate per un tempo di 3 ore con due dosaggi diversi (200 nM, 450 nM) di DOXO, scelti in modo da evitare un'anticipata morte cellulare indotta dal farmaco e da permettere una più facile lettura al microscopio a fluorescenza.

Per ciascun esperimento, la DOXO è stata somministrata al tempo *t* = 0 e l'acquisizione di immagini è stata ripetuta a intervalli regolari per le successive 3 ore (fase di assorbimento), al termine delle quali (*t* = 3 ore) la DOXO è stata rimossa tramite centrifugazione delle cellule rimaste. Iniziata la fase di rilascio, l'acquisizione è continuata fino al termine dell'esperimento  $(t = 8$  ore).

Prima di elaborare le immagini delle cellule, è stata generata sperimentalmente una curva standard di regressione che lega l'intensità di fluorescenza di DOXO (*Int*), impressa nelle immagini acquisite, ai valori di concentrazione (*C*):

$$
Int = 15.26 \cdot C \tag{2.1}
$$

Per ciascuna immagine, i bordi delle cellule sono stati identificati applicando una segmentazione con tecnica di sogliatura. La maschera risultante è stata usata per misurare l'intensità di fluorescenza delle cellule nella corrispondente immagine di fluorescenza. Tale grandezza è infine stata convertita in valori di concentrazione invertendo l'equazione (2.1).

#### <span id="page-10-0"></span>**2.2 Modello di farmacocinetica**

Le assunzioni alla base della modellizzazione della farmacocinetica di DOXO in cellule di tumore al seno dichiarano che, a seguito della somministrazione di DOXO a una coltura cellulare, la concentrazione intracellulare aumenta con una certa velocità. D'altra parte, dopo essere stata rimossa, ci si aspetta che la DOXO esca dallo spazio intracellulare a quello extracellulare, se non legata al DNA [6].

Tale descrizione può essere adottata anche per modellare la farmacocinetica di DOXO in cellule di mieloma multiplo. Tuttavia, l'eterogeneità delle cellule tumorali non garantisce che uno stesso modello farmacocinetico sia applicabile adeguatamente a più tipi di cancro. Perciò, sono stati proposti quattro modelli candidati, i quali condividono una struttura tricompartimentale ma differiscono in alcune relazioni funzionali.

La selezione del modello è stata eseguita valutando due criteri. Il primo è la parsimonia di ciascuno di essi nel predire i dati di concentrazione di DOXO con il minimo numero di parametri, stimata attraverso il calcolo dell'Indice di Akaike (AIC). Il secondo consiste nella capacità del modello di fornire delle precise stime dei parametri, misurata attraverso i coefficienti di variazione (CV).

Sulla base di questi fattori, il modello più adeguato nel descrivere i dati di DOXO è quello riportato in Figura 2.1, che descrive la farmacocinetica di DOXO attraverso il sistema di equazioni differenziali (2.2), che definisce lo stato del sistema, e l'equazione (2.3), che rappresenta l'uscita del sistema:

$$
\begin{cases}\n\dot{X}_E(t) = k_{EF}(t) \frac{V_I}{V_E} X_F(t) - k_{FE} X_E(t) + u(t) \\
\dot{X}_F(t) = k_{FE} \frac{V_E}{V_I} X_E(t) - k_{EF}(t) X_F(t) - k_{BF} X_F(t) \\
\dot{X}_B(t) = k_{BF} X_F(t)\n\end{cases}
$$
\n(2.2)

 $X_I(t) = X_F(t) + X_B(t)$  (2.3)

dove *XE*(*t*) e *XI*(*t*) rappresentano le concentrazioni extracellulare e intracellulare di DOXO (nM), rispettivamente; *XF*(*t*) indica la concentrazione intracellulare di DOXO libera diffusa nel citoplasma; *XB*(*t*) denota la concentrazione intracellulare di DOXO legata al DNA all'interno del nucleo cellulare; *kFE*(*t*), *kBF*(*t*) (h-1) sono tassi di scambio costanti, assunti indipendenti dal dosaggio del farmaco e dalla durata della somministrazione, che descrivono il passaggio di DOXO dallo spazio extracellulare al citoplasma e dal citoplasma al nucleo, rispettivamente; *V<sup>E</sup>* e *VI* rappresentano i volumi degli spazi extracellulare e intracellulare, rispettivamente. L'input del modello *u*(*t*) è definito come:

$$
u(t) = \begin{cases} D \cdot \delta(t) & \text{se } t = 0 \\ 0 & \text{altrimenti} \end{cases}
$$
 (2.4)

in cui *D* indica la quantità di DOXO somministrata come bolo all'istante *t* = 0.

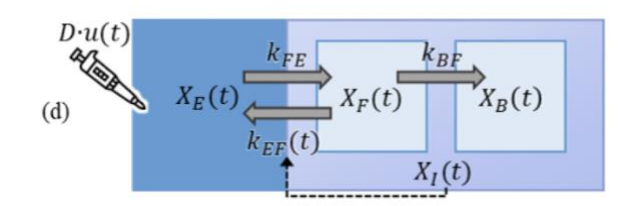

**Figura 2.1** *Diagramma schematico del modello.*

Dal punto di vista fisico, il modello assume ragionevolmente che, dopo la somministrazione alla coltura cellulare, la DOXO si diffonda reversibilmente dallo spazio extracellulare nel citoplasma ed entri poi nel nucleo, legandosi al DNA e danneggiandolo.

Inoltre, un plausibile fenomeno di resistenza ai farmaci è stato implementato modellando il tasso di efflusso dal citoplasma allo spazio extracellulare *kEF*(*t*) attraverso un meccanismo di soglia-saturazione, definito da una funzione di Hill dipendente dalla concentrazione di DOXO legata al DNA:

$$
k_{EF}(t) = \frac{V_{max}X_B(t)}{k_{th}^2 + X_B(t)^2}
$$
\n(2.5)

dove *kth* (nM) denota la concentrazione *XI* alla quale *kEF*(*t*) è uguale al 50% del suo valore massimo *Vmax* (nM/h).

#### <span id="page-12-0"></span>**2.3 Performance del modello**

La Figura 2.2 mostra la performance del modello nel predire i dati delle due linee cellulari MM1R è MOLP-2.

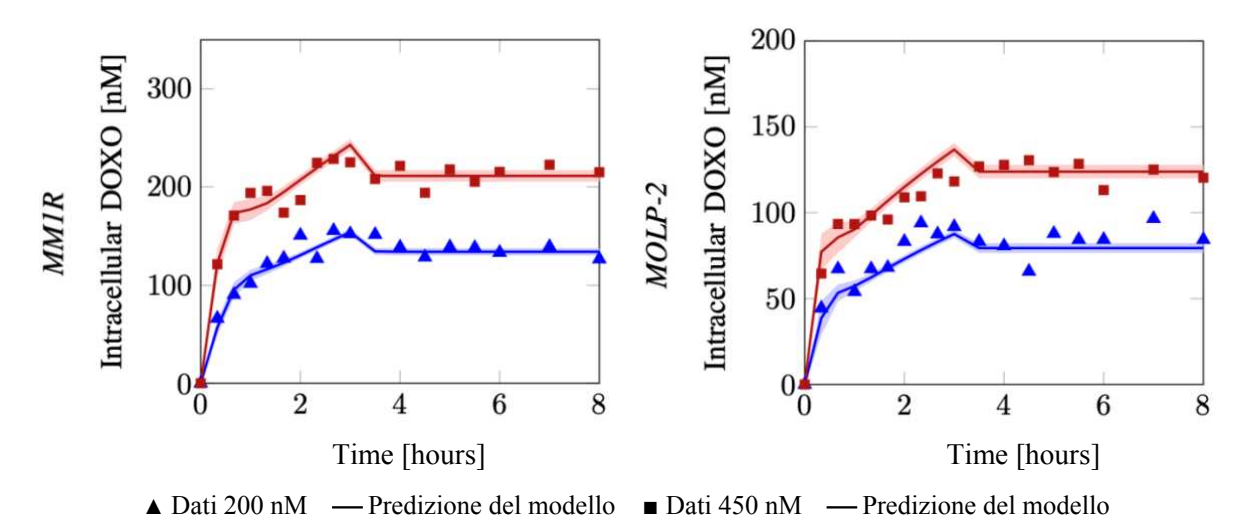

**Figura 2.2** *Fit del modello sui dati di concentrazione di DOXO (quadrati, triangoli), ottenuti a seguito di una somministrazione di DOXO 200 nM (blu) e 450 nM (rosso) nelle linee cellulari MM1R (sinistra) e MOLP-2 (destra). Le predizioni del modello sono riportate sotto forma di media (linea continua) e intervallo di confidenza al 95% (area sfumata).* 

Il fit del modello sui dati ottenuto è soddisfacente. In particolare, i dati relativi a basse concentrazioni di DOXO sono ben predetti in entrambe le linee cellulari, mentre la performance del modello peggiora leggermente (rimanendo comunque accettabile) nel predire alti valori di concentrazione nelle cellule MOLP-2.

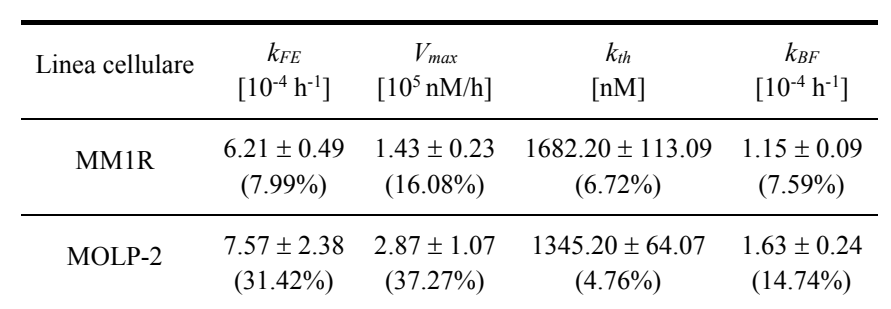

Le stime dei parametri ottenute dall'identificazione del modello sui dati delle due linee cellulari sono riportati nella Tabella 2.1.

**Tabella 2.1** *Parametri del modello: media deviazione standard e loro precisione (CV).*

Le stime dei parametri appartengono allo stesso ordine di grandezza fra le linee cellulari. Nonostante ciò, è possibile notare come la farmacocinetica di DOXO nella popolazione MOLP-2 sia caratterizzata da un più veloce (raddoppiato) tasso di efflusso *Vmax* e da una più veloce entrata nel nucleo *kBF*. Ciò risulta in una minore concentrazione di DOXO, paragonata al profilo farmacocinetico osservato nella linea MM1R.

Un confronto grafico che mette in luce i differenti contributi di  $X_F$ ,  $X_B$ ,  $X_I$  nel predire i dati di concentrazione di DOXO nelle due linee cellulari è riportato in Figura 2.4.

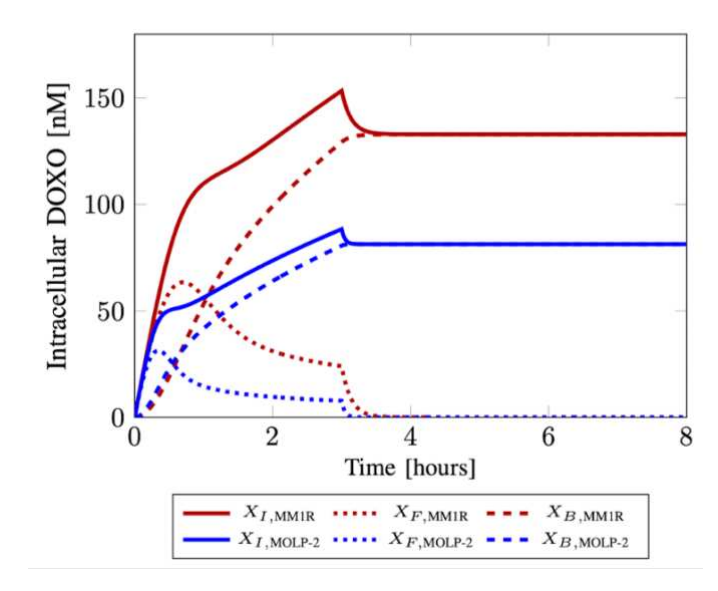

**Figura 2.3** *Predizioni delle concentrazioni di DOXO libera (XF, linea punteggiata), legata al DNA (XB, linea tratteggiata) e totale (XI = XF + XB, linea continua), ottenute a seguito di una somministrazione di DOXO 200 nM nelle linee cellulari MM1R (rosso) e MOLP-2 (blu).*

Si può osservare come la concentrazione *X<sup>I</sup>* aumenti rapidamente all'inizio della fase di assorbimento principalmente a causa di *XF*. Dopo aver raggiunto il suo valore di picco, *X<sup>F</sup>* diminuisce gradualmente fino al termine della fase di assorbimento (*t* = 3 ore), dopo la quale decresce velocemente a zero. D'altra parte, la concentrazione *X<sup>B</sup>* aumenta nella fase di assorbimento seguendo una dinamica più lenta di *XI*, fino a stabilizzarsi a regime dopo la rimozione di DOXO insieme a *XI*.

Il grafico evidenzia quindi le diverse velocità con cui la concentrazione sembra aumentare durante la fase di assorbimento, a riprova della plausibile presenza del fenomeno di resistenza ai farmaci.

## **Capitolo 3**

# <span id="page-15-0"></span>**Modello di farmacodinamica della Doxorubicina in cellule di mieloma multiplo**

In questo capitolo si presenta un riassunto del processo di sviluppo del modello che descrive la farmacodinamica di DOXO all'interno delle cellule di mieloma multiplo, implementato nell'interfaccia grafica e più ampiamente descritto in [14]. Verranno discusse le fasi di sperimentazione sulla linea cellulare, raccolta dei dati, modellizzazione della farmacodinamica e analisi dei risultati.

#### <span id="page-15-1"></span>**3.1 Esperimenti e raccolta dei dati**

Come per quello di farmacocinetica, anche il modello che descrive la farmacodinamica di DOXO in cellule di mieloma multiplo è strato ricavato attraverso un approccio congiunto sperimentale/modellistico.

Gli esperimenti *in vitro* sono stati condotti sulla linea cellulare MM1R, già usata nella sperimentazione di farmacocinetica esposta nel capitolo 2.1.

Sette colture cellulari sono state sottoposte per 3 ore a differenti concentrazioni di DOXO (15, 20, 40, 50, 200, 450, 900 nM), al fine di osservare l'effetto di differenti dosi del farmaco sulla vitalità e la crescita cellulare. A queste si aggiunge anche una coltura non trattata, che funge da controllo. Al termine delle 3 ore di esposizione al farmaco, la DOXO è stata rimossa.

L'uso di un colorante fluorescente ha permesso di tracciare il numero di cellule vive. La misurazione della fluorescenza emessa da ciascun pozzetto è stata infatti convertita nel numero di cellule sfruttando una curva standard di regressione ricavata in modo simile a quella descritta dall'equazione (2.1), ma specifica per il tracciante fluorescente.

Questa procedura è stata ripetuta ogni 24 ore per 14 giorni e ogni esperimento è stato replicato 3 volte, in modo da garantire campionamenti multipli dello stesso tempo relativo dopo la rimozione di DOXO. Per ciascun esperimento, sono state calcolate media e deviazione standard del conteggio delle cellule ad ogni istante di campionamento.

Nuovo mezzo di coltura è stato aggiunto in diverse occasioni durante tutta la durata degli esperimenti, a causa del progressivo consumo del mezzo stesso da parte delle cellule.

#### <span id="page-16-0"></span>**3.2 Modello di farmacodinamica**

Il modello di farmacodinamica qui riportato descrive la risposta delle cellule di mieloma multiplo alla somministrazione di DOXO. Esso consiste in una versione semplificata di un modello di crescita logistica e risposta al trattamento, precedentemente sviluppato al fine di descrivere gli effetti di DOXO sul tumore al seno [6].

Il modello assume che la variazione nel tempo del conteggio delle cellule (*N*) sia descritta dalla singola equazione differenziale (3.1) sotto riportata. Questa include un termine di saturazione  $(\theta)$ , il quale tiene implicitamente conto della dimensione finita dei pozzetti di coltura, che impone un limite superiore alla numerosità delle cellule:

$$
\frac{dN}{dt} = (k_p - k_d) \cdot N \cdot \left(1 - \frac{N}{\theta}\right) \qquad N(0) = N_0 \tag{3.1}
$$

dove *kp* rappresenta il tasso di proliferazione, che determina quanto velocemente le cellule si replicano; *kd* indica il tasso di morte cellulare indotta dal farmaco, che modella l'effetto del trattamento sulla dinamica della popolazione; *N*<sup>0</sup> rappresenta il numero iniziale ( $t = 0$ ) di cellule. Il modello assume che  $k_p$  e  $\theta$  siano parametri indipendenti dal farmaco e determinati unicamente dalla linea cellulare (e di conseguenza stimati a partire dai soli dati di controllo). Il tasso di morte cellulare *kd* è invece funzione della dose di DOXO somministrata secondo un modello esponenziale:

$$
k_d = A \cdot \left(1 - e^{-\frac{D}{B}}\right) \tag{3.2}
$$

dove *D* indica la dose di DOXO somministrata in uno specifico esperimento; *A* rappresenta il massimo valore di *kd*; *B* modula la forma della curva.

#### <span id="page-16-1"></span>**3.3 Performance del modello**

Il modello di farmacodinamica risulta essere globalmente identificabile a priori e i suoi parametri  $k_p$ ,  $k_d$  *e*  $\theta$  sono stati stimati in due fasi separate. Innanzitutto, il modello è stato identificato sui dati dell'esperimento di controllo (ovvero senza somministrazione di DOXO) attraverso il metodo dei minimi quadrati non lineari. Poiché il tasso di proliferazione non è influenzato dal tasso di morte cellulare in condizioni non trattate, dai dati di controllo sono stati stimati solo  $k_p$  *e*  $\theta$ , mentre  $k_d$  è stato posto a zero. Successivamente, il modello è stato identificato sui dati degli esperimenti con trattamento. In particolare, è stato stimato un valore di *kd* dipendente dalla dose di DOXO per ciascuna condizione di trattamento, mentre è stato stimato un unico valore di  $\theta$  attraverso lo stimatore Maximum a Posteriori, sfruttando come informazione a priori la stima di  $\theta$  precedentemente ottenuta dai dati dell'esperimento di controllo. Il parametro *kp* è stato fissato al corrispettivo valore stimato nella fase precedente. Inoltre, il parametro *N0* è stato stimato sia nell'esperimento di controllo che negli esperimenti con trattamento, al fine di migliorare la predizione del modello. Questo perché si è osservato che alcuni esperimenti esibivano un conteggio cellulare al tempo zero (*N0*) inaspettatamente più alto del seguente conteggio a  $t = 24$  h ( $N_{24}$ ).

La Figura 3.1 mostra il fit del modello sui dati dell'esperimento di controllo, da cui si evince che il modello logistico è capace di descrivere adeguatamente la crescita cellulare.

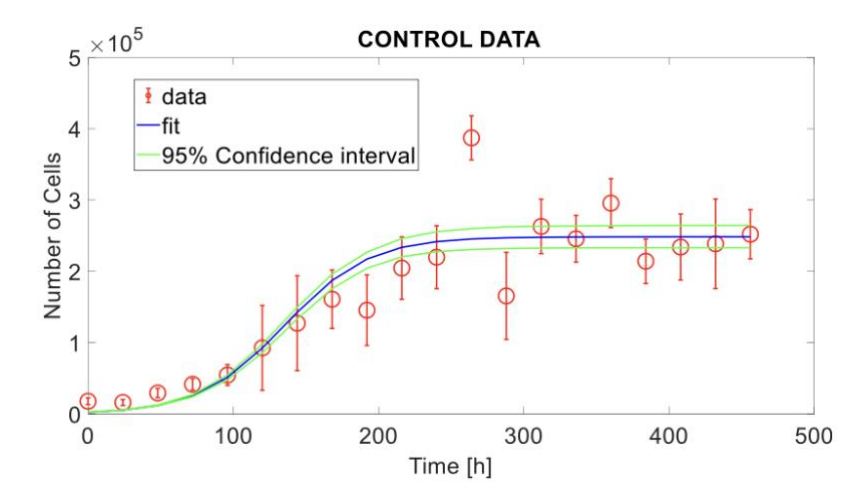

**Figura 3.1** *Fit del modello sui dati dell'esperimento di controllo. I dati di conteggio delle cellule sono raffigurati con dei cerchi rossi e delle barre verticali rappresentano l'intervallo di confidenza al 95% dei dati. La linea continua blu indica la predizione del modello, mentre le due linee verdi rappresentano l'intervallo di confidenza al 95% della stima.*

I parametri del modello  $(\theta, N_0, k_p)$ , riportati nella Tabella 3.1, sono stati tutti stimati con buona precisione, espressa in termini di coefficiente di variazione. Il parametro *kd* è assunto fisso e pari a zero, non essendo la DOXO somministrata nell'esperimento di controllo.

| н               | $N_0$           | $k_p$       |
|-----------------|-----------------|-------------|
| [adimensionale] | [adimensionale] | $[h^{-1}]$  |
| 248512          | 2477            | 0.0342      |
| $(4.65\%)$      | $(39.88\%)$     | $(11.69\%)$ |

**Tabella 3.1** *Stime dei parametri dell'esperimento di controllo. La precisione di stima è espressa tra parentesi in termini di coefficiente di variazione percentuale.*

La Figura 3.2 mostra i fit del modello sui dati dei vari esperimenti con trattamento. È possibile notare come il modello sia capace di descrivere correttamente la proliferazione cellulare a seguito di una somministrazione di DOXO, evidenziando anche la cessazione permanente della proliferazione per dosi superiori ai 50 nM.

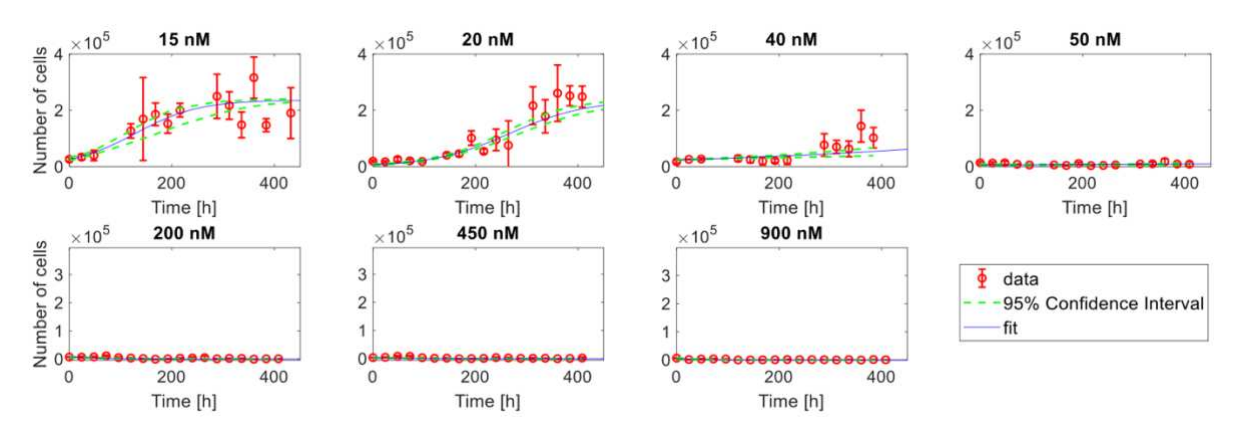

**Figura 3.2** *Fit del modello sui dati degli esperimenti con trattamento ottenuti a seguito di una somministrazione di DOXO 15 nM, 20 nM, 40 nM, 50 nM, 200 nM, 450 nM, 900 nM. I dati di conteggio delle cellule sono raffigurati con dei cerchi rossi e delle barre verticali rappresentano l'intervallo di confidenza al 95% dei dati. La linea continua blu indica la predizione del modello, mentre le due linee verdi rappresentano l'intervallo di confidenza al 95% della stima.*

Nella Tabella 3.2 sono riportati i parametri del modello  $(\theta, N_0, k_d)$ , tutti stimati con buona precisione. In particolare, la stima del parametro  $\theta$ , comune a tutti gli esperimenti con trattamento in quanto indipendente dalla dose di DOXO, è simile al corrispettivo ottenuto dai dati dell'esperimento di controllo. Il parametro *N<sup>0</sup>* varia invece fra i vari esperimenti, e riflette la difficoltà di seminare in tutti i pozzetti lo stesso numero di cellule a  $t = 0$  h. Il parametro  $k_p$  è assunto fisso.

È possibile notare dalla Tabella 3.2 come il parametro *kd* stimato a seguito di una somministrazione di DOXO 50 nM risulti molto vicino alla stima del tasso di proliferazione *kp*. Ciò potrebbe suggerire una ricrescita cellulare che, nonostante non avvenga nell'esperimento, potrebbe essere visibile per più lunghi periodi di osservazione. Inoltre, il valore di *k<sup>d</sup>* stimato per l'esperimento con somministrazione di DOXO 900 nM è il più grande e il più incerto fra tutte le stime. Ciò è probabilmente dovuto al fatto che, sopra un certo livello di dose del farmaco, le cellule muoiono rapidamente e il risultante conteggio cellulare rimane costantemente basso per tutti gli istanti temporali successivi. Questo fa sì che molti valori di *k<sup>d</sup>* siano in grado di portare la funzione costo a valori abbastanza bassi da risultare accettabili, causando incertezza nella stima. La stessa considerazione non si applica agli esperimenti con DOXO 200 nM e 450 nM, poiché le cellule iniziano a morire leggermente più tardi rispetto a ciò che si osserva durante l'esperimento con DOXO 900 nM. Maggiori valori di *kd* farebbero decrescere il numero di cellule troppo rapidamente per poter fittare adeguatamente il modello.

| D<br>$\lceil nM \rceil$ | Ĥ<br>[adimensionale] | $N_{\theta}$<br>[adimensionale] | $k_d$<br>$[h^{-1}]$   |
|-------------------------|----------------------|---------------------------------|-----------------------|
| 15                      | 236202<br>$(3.99\%)$ | 25657<br>$(11.44\%)$            | 0.0179<br>$(8.92\%)$  |
| 20                      | $^{\prime\prime}$    | 6355<br>$(16.80\%)$             | 0.0208<br>$(5.72\%)$  |
| 40                      | $^{\prime\prime}$    | 23722<br>$(2.80\%)$             | 0.0317<br>$(1.48\%)$  |
| 50                      | $^{\prime\prime}$    | 5726<br>$(19.91\%)$             | 0.0330<br>$(2.59\%)$  |
| 200                     | $^{\prime\prime}$    | 8039<br>$(12.91\%)$             | 0.0482<br>$(3.76\%)$  |
| 450                     | $^{\prime\prime}$    | 3684<br>$(5.07\%)$              | 0.0479<br>$(6.19\%)$  |
| 900                     | $^{\prime\prime}$    | 4579<br>$(31.86\%)$             | 0.0549<br>$(11.41\%)$ |

**Tabella 3.2** *Stime dei parametri degli esperimenti con trattamento. La precisione di stima è espressa tra parentesi in termini di coefficiente di variazione percentuale.*

Come mostrato in Figura 3.3, il modello esponenziale (3.2) descrive bene i valori di *k<sup>d</sup>* stimati nei sette esperimenti con trattamento di DOXO.

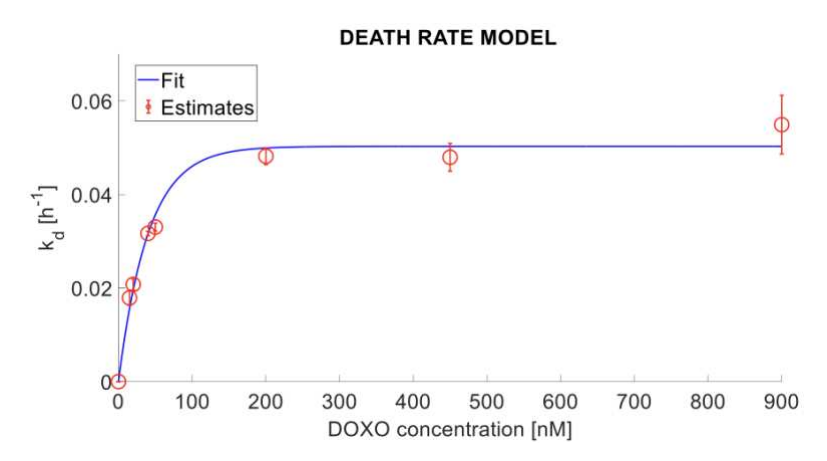

**Figura 3.3** *Fit del modello che descrive la relazione fra la quantità di DOXO e la stima del tasso di morte cellulare (kd). I valori di kd sono raffigurati con dei cerchi rossi e delle barre verticali rappresentano la deviazione standard della stima. La linea continua blu indica la predizione del modello.*

Le stime del modello del tasso di morte cellulare suggeriscono un valore massimo di *k<sup>d</sup>* (corrispondente al parametro *A*) uguale a 0.05 h-1. La stima del parametro *B* è pari a 41.65 nM.

# <span id="page-21-0"></span>**Capitolo 4 Sviluppo dell'interfaccia grafica**

In questo capitolo vengono descritti il processo di sviluppo e il funzionamento dell'interfaccia grafica per la simulazione di esperimenti PK/PD in cellule di mieloma multiplo. Dapprima, verrà presentata la schermata principale del software, descrivendone l'architettura e le azioni svolte dagli oggetti grafici presenti. Si passerà quindi a illustrare due finestre ausiliarie, necessarie a impostare i parametri dell'esperimento, accessibili dalla finestra principale. Infine, verranno introdotti i file contenenti le equazioni che descrivono i modelli di PK e PD di DOXO, a cui l'interfaccia accede per poter eseguire la simulazione.

#### <span id="page-21-1"></span>**4.1 Schermata principale**

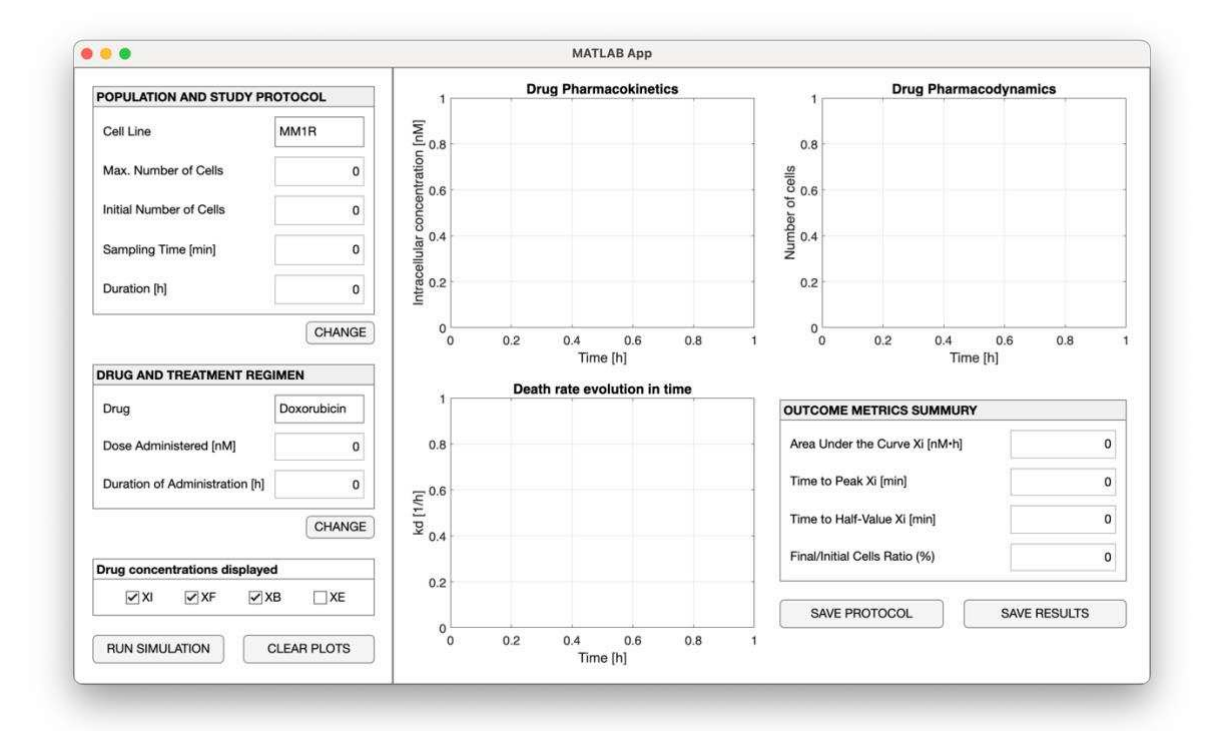

**Figura 4.1** *Finestra principale dell'interfaccia grafica, divisa in due sezioni: a sinistra vengono mostrati gli attributi dell'esperimento, inseriti dall'utente nelle apposite finestre ausiliarie; a destra sono visualizzati i risultati della simulazione, riassunti nei tre grafici e nelle metriche in uscita.*

L'interfaccia grafica (*Graphical User Interface*, o GUI) oggetto di questa tesi è stata progettata in MATLAB<sup>®</sup> App Designer [15], un'ambiente di sviluppo che integra le due fasi principali

della creazione di applicazioni: l'ideazione dei componenti interattivi di una GUI e la programmazione del software [16].

All'apertura del programma, contenuto nel file "GUI\_PKPD\_exp\_sim\_MM.mlapp", viene visualizzata la schermata principale dell'interfaccia, riportata in Figura 4.1, che si suddivide in due sezioni adiacenti.

La parte di sinistra della finestra è concettualmente dedicata alle operazioni che precedono la simulazione, come si può meglio apprezzare in Figura 4.2.

Il pannello superiore "Population and Study Protocol" contiene i parametri relativi alla popolazione cellulare di interesse e il protocollo di studio dell'esperimento da simulare. Nello specifico, in ordine sono visualizzati la linea cellulare, il limite massimo di cellule  $(\theta)$ , adimensionale), il numero iniziale di cellule (*N0*, adimensionale), il tempo di campionamento dei dati (min) e la durata dell'esperimento (h). Nel pannello inferiore "Drug and Treatment Regimen" sono invece riportati il farmaco scelto per la simulazione e il regime di trattamento da testare, determinato dalla dose di farmaco somministrata (*D*, espressa in nM) e dalla durata di somministrazione (h).

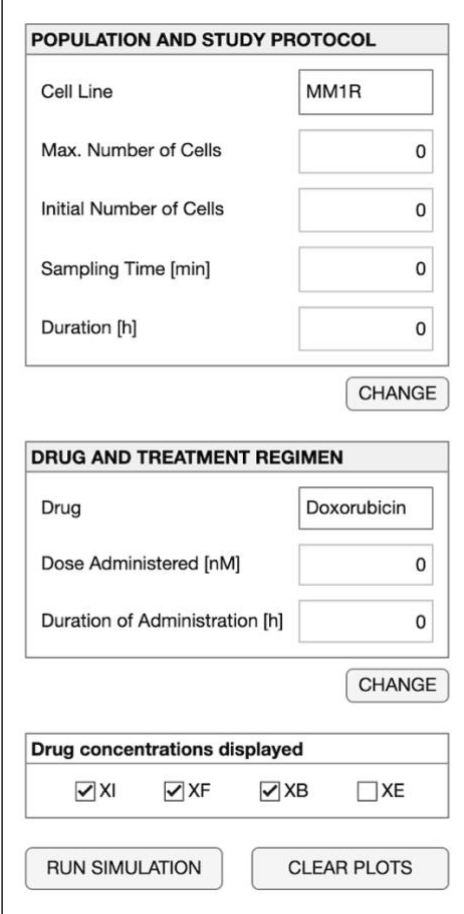

**Figura 4.2** *Sezione di sinistra della schermata principale, dedicata alle operazioni che precedono la simulazione.* 

Questi parametri vengono scelti o impostati dall'utente nelle due schermate ausiliarie (vd. 4.2 e 4.3), accessibili mediante il relativo pulsante "Change", subito sotto il pannello corrispondente.

Una volta impostati (o eventualmente modificati) gli attributi dell'esperimento, il pulsante "Run Simulation" permette l'avvio della simulazione, come spiegato (vd. 4.4).

Al termine di questa, i risultati sono visualizzati in maniera chiara e diretta nella sezione di destra della schermata principale, riportata in Figura 4.3. Nei tre riquadri vengono plottati i grafici che riassumono l'evoluzione della simulazione nel tempo (h), coerentemente con quanto visto nei capitoli 2.3 e 3.3.

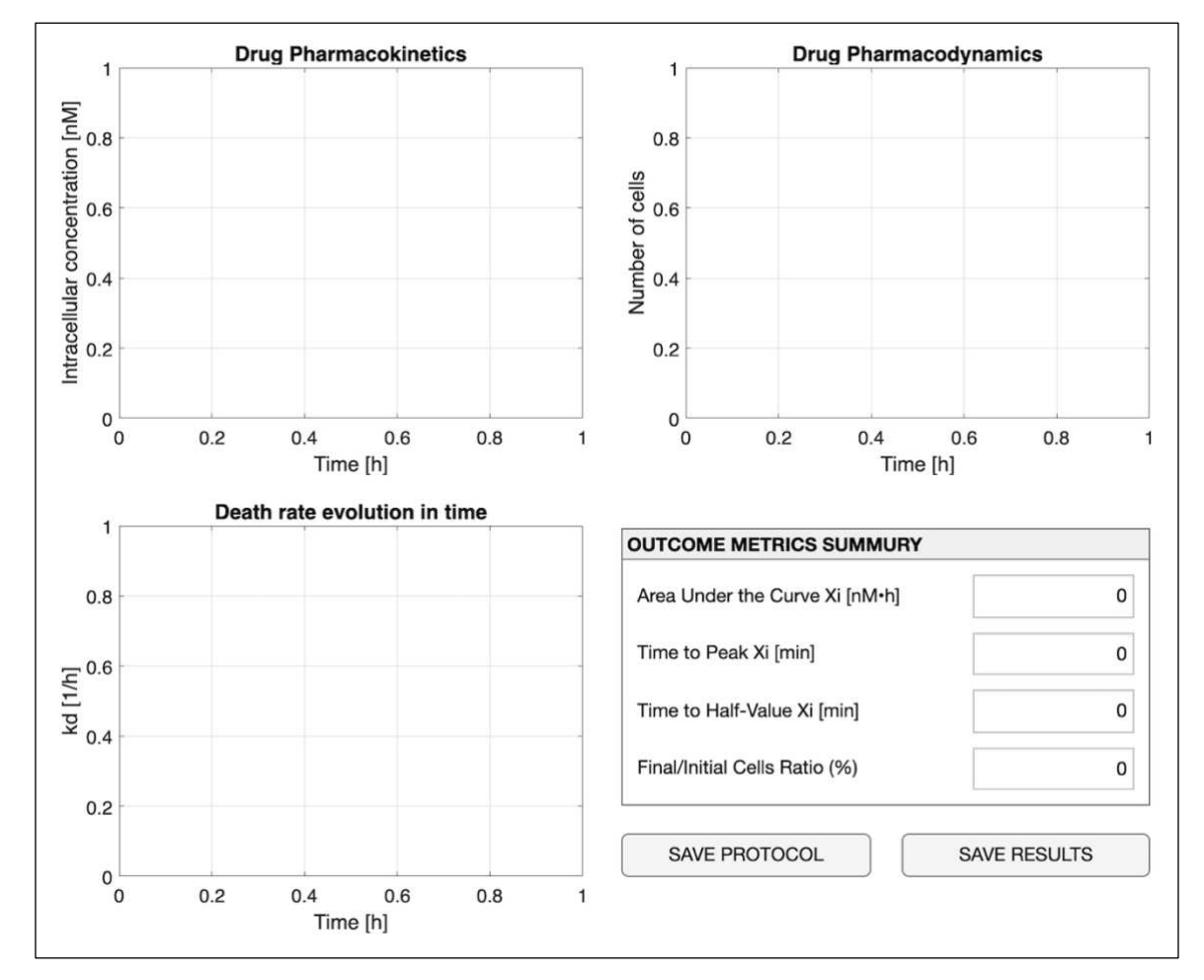

**Figura 4.3** *Sezione di destra della schermata principale, dedicata alle operazioni successive alla simulazione.*

Il grafico 'Drug Pharmacokinetics' raffigura le concentrazioni intra- ed extracellulare di DOXO  $(X_I$  in blu,  $X_F$  in verde,  $X_B$  in rosso,  $X_E$  in azzurro, tutte espresse in nM) in funzione del tempo, che rappresentano il comportamento della PK del farmaco testato. Grazie alle caselle di controllo collocate nel pannello 'Drug Concentrations Displayed' nella sezione di sinistra della schermata (Figura 4.2), l'utente può decidere quali concentrazioni visualizzare e quali nascondere spuntando o meno le caselle corrispondenti. Di default, le tre concentrazioni intracellulari *XI*, *XF*, *XB* sono visibili, contrariamente alla concentrazione extracellulare *XE.*

Nel grafico "Drug Pharmacodynamics" viene rappresentato l'andamento nel tempo del numero di cellule di mieloma multiplo vive (*N* in arancione, adimensionale), che illustra la risposta del modello di farmacodinamica al trattamento simulato.

Infine, il grafico "Death Rate Evolution in Time" confronta l'evoluzione del tasso di morte cellulare indotta dal farmaco nel tempo (*kd* in viola, espresso in h-1) con il tasso di proliferazione  $(k_p, \text{ anch'esso} \text{ espresso} \text{ in } h^{-1})$ , parametro tempo-invariante rappresentato da una linea tratteggiata rosa. La scelta iniziale di progettazione per questo terzo grafico era quella di rappresentare il parametro *kd* in funzione della quantità di farmaco somministrata (anziché in funzione del tempo), così da visualizzare graficamente l'equazione (3.2). Tuttavia, è stata implementata una descrizione di *kd* più fisiologica, sostituendo nell'equazione (3.2) la dose di DOXO (*D*) con i valori tempo-varianti di concentrazione del farmaco legato al DNA (*XB*):

$$
k_d = A \cdot \left(1 - e^{-\frac{X_B(t)}{B}}\right) \tag{4.1}
$$

Tale modifica permette di osservare come il tasso di morte cellulare indotta dal farmaco vari a seconda della quantità del farmaco stesso presente nel compartimento in cui agisce, quantificandone l'efficacia. Questa nuova definizione *XB(t)*-dipendente del parametro *kd* viene sfruttata anche nella simulazione dell'esperimento di PD per ottenere il secondo grafico.

Nel pannello "Outcome Metrics Summary" in basso a destra sono riportate una serie di metriche calcolate a partire dai dati simulati, raccolte specificamente per quantificare e valutare le caratteristiche principali di PK e PD. In ordine, il primo parametro visualizzato è l'area sotto la curva (*Area Under the Curve*, o AUC) della concentrazione *XI* dopo la somministrazione, fondamentale per la descrizione dell'effetto di un farmaco, poiché riflette l'entità dell'esposizione delle cellule ad esso nel tempo [17]. È calcolata tramite integrazione temporale dei valori di *XI* secondo la regola del trapezio ed è di conseguenza espressa in nM\*h. Segue il tempo al picco (*Time-to-Peak*, o TTP) di *XI*, ovvero il periodo di tempo che intercorre fra l'inizio della somministrazione e il valore massimo della concentrazione *XI*. Il terzo parametro è il tempo al valor mediano (*Time-to-Half-Value*) della concentrazione *XI*, ossia il tempo impiegato da tale quantità per raggiungere la metà del suo valore di picco, in accordo con quanto visto nel capitolo 2.3. Infine, l'ultima metrica riportata è il rapporto fra il numero finale e iniziale di cellule di mieloma multiplo vive (*Final/Initial Cells Ratio*, espresso come valore percentuale); questo parametro permette immediatamente di capire se il numero di cellule al

termine della simulazione è aumentato o diminuito rispetto al numero iniziale (il cui valore è impostato dall'utente), fornendo quindi una misura dell'effetto del trattamento.

A questo punto, è possibile salvare i risultati ottenuti tramite il pulsante "Save Results", il quale inserisce le metriche in uscita dall'ultima simulazione eseguita in un file di dati denominato "OutcomeMetrics.mat" e salva quest'ultimo nella cartella corrente. È prevista inoltre la possibilità di salvare le condizioni sperimentali sotto cui è stato raggiunto un determinato esito: tramite il pulsante "Save Protocol" viene salvato un file nominato "StudyProtocol.mat" contenente gli attributi che definiscono l'esperimento, ovvero i parametri visualizzati nella sezione di sinistra della schermata principale.

L'interfaccia prevede anche la possibilità di confrontare l'effetto di diversi regimi di somministrazione del farmaco. In particolare, una volta terminata una simulazione, l'utente ha la possibilità di variare i parametri dell'esperimento ed eseguirne una ulteriore. Le metriche in uscita si aggiornano e vanno a sostituire quelle della simulazione precedente. Per poterle confrontare, l'utente può salvare le metriche di entrambe le simulazioni grazie al pulsante "Save Protocol". I grafici della simulazione corrente si sovrappongono, con uno stile del tratto diverso, a quelli già presenti, in modo da permettere una comparazione diretta. Inoltre, le caselle di controllo del pannello "Drug Concentrations Displayed" operano sulle concentrazioni relative all'ultima simulazione eseguita.

Grazie a questa caratteristica, l'utente ha modo di svolgere un numero illimitato di simulazioni, che tuttavia tendono a saturare i grafici, rendendone difficile l'interpretazione al crescere del numero di simulazioni condotte. Per ovviare a tale problematica, è stato previsto un pulsante 'Clear Plots', che ripulisce l'interfaccia eliminando tutti i grafici rappresentati (Figura 4.2).

#### <span id="page-25-0"></span>**4.2 Definizione della popolazione e del protocollo di trattamento**

Selezionando il pulsante "Change" sottostante al pannello "Population And Study Protocol" nella schermata principale, si apre l'omonima finestra ausiliaria, mostrata in Figura 4.4. Questa finestra è dedicata alla definizione degli attributi dell'esperimento da simulare, racchiusi in due pannelli relativi, rispettivamente, alla popolazione cellulare oggetto di studio e al protocollo di trattamento.

Nel pannello "Population" è possibile selezionare la linea cellulare sulla quale testare il trattamento mediante un apposito menu a discesa. Una volta selezionata la linea cellulare, vengono visualizzati i campi non modificabili contenenti la velocità di proliferazione cellulare "Proliferation Rate" (*kp*, riportato nell'equazione 3.1) e il volume intracellulare "IC Space Volume" (*VI*, riportato nell'equazione 2.2) caratteristici della linea cellulare scelta (di default "MM1R"). Nei campi "Maximum Number of Cells" e "Initial Cell Amount", l'utente può impostare rispettivamente il limite massimo di cellule  $(\theta)$  e il numero iniziale di cellule  $(N_0)$ .

Il pannello "Study Protocol" permette di settare la griglia di campionamento su cui viene eseguita la simulazione, in termini di tempo di campionamento (*T*, campo "Sampling Time") e dalla durata dell'esperimento (*tend*, campo "Experiment Duration"). Per entrambi tali attributi è possibile selezionare l'unità di misura più opportuna (h/min, di default selezionati rispettivamente a "min" e "h").

Una volta impostati i parametri desiderati, premendo il pulsante "Confirm" l'utente chiude la finestra ausiliaria e i valori vengono esportati nella schermata principale, in cui solo i parametri impostati dall'utente (esclusi quindi *kp* e *VI*) vengono visualizzati come riepilogo del setup sperimentale. Nel caso in cui le unità di misura selezionate nella finestra ausiliaria non coincidano con quelle dei campi della schermata principale, viene operata una conversione automatica dei valori. Inoltre, supponiamo che l'utente voglia confrontare due trattamenti che differiscono solo nel valore di un parametro. Una volta impostati gli attributi dell'esperimento ed eseguita la simulazione, riapre la finestra ausiliaria per modificare il parametro discriminante.

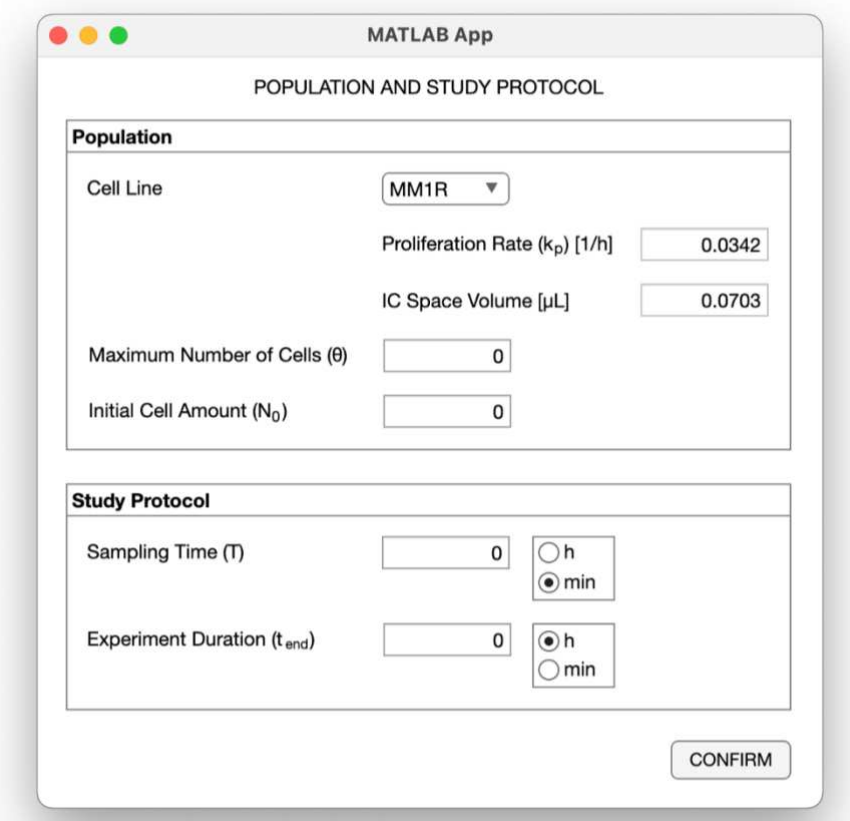

**Figura 4.4** *Finestra ausiliaria "Population and Study Protocol" per la definizione degli attributi dell'esperimento da simulare.*

#### <span id="page-27-0"></span>**4.3 Definizione del trattamento**

Selezionando il pulsante "Change" sottostante al pannello "Drug and Treatment Regimen" nella schermata principale, si apre l'omonima finestra ausiliaria, mostrata in Figura 4.5.

Questa finestra è dedicata alla definizione degli attributi del trattamento da simulare, racchiusi in due pannelli relativi, rispettivamente, al tipo di farmaco e al suo regime di trattamento che si vuole testare sulla popolazione cellulare.

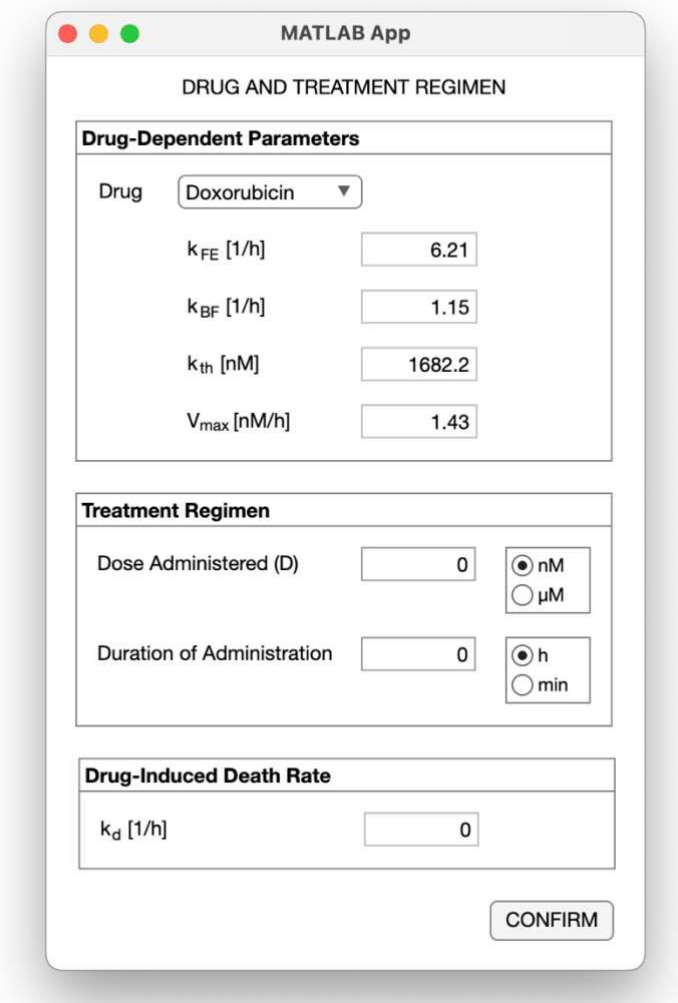

**Figura 4.5** *Seconda finestra ausiliaria, invocabile dalla schermata principale.*

All'apertura della finestra, l'interfaccia carica automaticamente un file di dati denominato "DrugList.mat", in cui è contenuta una lista dei farmaci disponibili per la simulazione, per cui sono noti i relativi modelli PK/PD e il valore dei parametri che li definiscono (capitolo 4.4). Tale elenco va a comporre le opzioni del menù a discesa "Drug" (di default il primo valore della lista è "Doxorubicin").

Nel pannello "Drug-Dependent Parameters", l'utente può selezionare, mediante un menu a discesa, il farmaco da testare. Ogniqualvolta viene selezionato un farmaco, l'interfaccia caricata automaticamente il relativo file "*Nomedelfarmaco*.mat", contenente una tabella nelle cui righe sono riportati i valori dei parametri dei modelli PK/PD. Le colonne invece corrispondono alle diverse linee cellulari per le quali i parametri sono stati identificati. Contemporaneamente, i campi non modificabili *kFE*, *kBF*, *kth* e *Vmax* (riportati nell'equazione 2.2) si aggiornano con i corrispettivi valori dipendenti dal farmaco e dalla linea cellulare scelta nella prima finestra ausiliaria (di default, "Doxorubicin" e "MM1R").

Grazie a questi meccanismi, all'utente è sufficiente aggiornare i due files sopra menzionati con, rispettivamente, il nome di un farmaco e i parametri dei suoi modelli PK/PD, per poterne usufruire nelle simulazioni senza la necessità di una modifica del codice interno del programma. Si noti come questa soluzione assume che, per un qualsiasi farmaco da testare, a struttura del modello PK/PD sia sempre descritta alle equazioni 2.2, 2.5 e 3.1.

Il pannello "Treatment Regimen" permette di definire il regime di trattamento adottato nella simulazione, in termini di dose di farmaco somministrata (*D*), che va inserita nel campo "Dose Administered", e durata della somministrazione (*Tadm*), specificabile nel campo "Duration of Administration". Per entrambi questi attributi, è possibile selezionare l'unità di misura desiderata (nM/µM per il primo, h/min per il secondo), di default selezionati rispettivamente a "nM"  $e$  "h".

Una volta inserito il valore della durata di somministrazione, oltre a quelli del protocollo di studio definibile nella prima finestra ausiliaria, l'asse dei tempi su cui verrà effettuata la simulazione è univocamente determinato. Esso si suddivide in tre intervalli che dipendono, oltre che dai valori di *T*, *tend* e *Tadm* impostati dall'utente, anche dal parametro *tstart* (interno al software, di default pari a  $t = 0$ ), che rappresenta l'istante d'inizio della somministrazione:

- 1<sup>o</sup> intervallo (fase precedente alla somministrazione): da  $t = 0$  a  $t = t_{start}$ ;
- 2° intervallo (fase di somministrazione): da t =  $t_{start} + T a t = t_{start} + T + T_{adm}$ ;
- $3^\circ$  intervallo (fase di rilascio): da  $t = t_{start} + T + T_{adm}$  a  $t = t_{end}$ ;

tutti caratterizzati da un passo di campionamento pari a *T*.

Nel terzo pannello infine viene visualizzato il valore del tasso di morte cellulare indotta dal farmaco ( $k_d$ , espresso in h<sup>-1</sup>), calcolato secondo l'equazione (3.2). Dipendendo dal parametro *D*, ogni volta che l'utente immette un nuovo valore della dose o ne seleziona una diversa unità di misura, il parametro *kd* viene ricalcolato e riaggiornato. È inoltre importante evidenziare che, nonostante non vengano visualizzati nella finestra, anche i parametri *A* e *B*, necessari per il calcolo di *kd*, sono presenti nella tabella del file "*Nomedelfarmaco*.mat" caricato dall'interfaccia.

Una volta impostati i parametri desiderati, premendo il pulsante "Confirm" l'utente chiude la finestra ausiliaria e i valori vengono esportati nella schermata principale, in cui solo i parametri impostati dall'utente (farmaco, dose e durata di somministrazione) vengono visualizzati come riepilogo del setup sperimentale.

Similmente alla finestra di definizione della popolazione e del protocollo di trattamento, anche in questo caso è prevista una conversione automatica delle unità di misura nel caso in cui siano discordanti con quelle dei campi della schermata principale.

#### <span id="page-29-0"></span>**4.4 File dei modelli di farmacocinetica/farmacodinamica**

Quando l'utente avvia una simulazione premendo il pulsante "Run Simulation" nella schermata principale, il software invoca due volte la funzione MATLAB "ode45", il cui ruolo è quello di risolvere le equazioni differenziali che compongono i modelli PK/PD associati al farmaco scelto. Tra gli argomenti in input, ode45 richiede il nome della funzione in cui sono implementate tali equazioni. L'interfaccia è progettata in modo che le due invocazioni di ode45 cerchino, nella cartella in cui si trova il software stesso, due funzioni denominate rispettivamente "*Farmaco*ODEfunPK" e "*Farmaco*ODEfunPD". Nel caso specifico della DOXO, ad esempio, le due funzioni richiamate sono denominate "DoxorubicinODEfunPK" e "DoxorubicinODEfunPD", il cui codice è riportato rispettivamente in Figura 4.6 e in Figura 4.7. La prima implementa il sistema di equazioni differenziali (2.2) che descrive il modello di PK della DOXO in cellule di mieloma multiplo, oltre all'equazione (2.5) che determina il valore del parametro kEF in funzione della concentrazione di DOXO legata al DNA. La seconda implementa l'equazione differenziale (3.1) che descrive il modello di PD della DOXO in cellule di mieloma multiplo.

```
function dX = Doxorubicin0DEfunPK(t, X, ~, kFE, kBF, kth, Vmax, VI, VE)% Function that describes the PK model of Doxorubicin in Multiple Myeloma
% cells and returns as an output the value of the time-derivatives of the
% system for each time instant.
Qt: time vector specifying the interval of integration
\sim\simX: initial conditions of the concentrations
    kFE, kBF, kth, Vmax, VI, VE: model parameters
\frac{1}{2}9<sub>5</sub>% The name of this file is standardized to operate with the GUI:
    name of the PK model's drug + 'ODEfunPK.m'
\frac{Q}{26}%% Computes kEF as a function of XB
KEF = (Vmax*X(3)) / (kth^2+X(3)^2);
%% Computes the time-derivatives of the system
dX(1) = kEF*(VI/VE)*X(2)-kFE*X(1);dX(2) = kFE*(VE/VI)*X(1) - (kEF+kBF)*X(2);dX(3) = kBF*X(2);dX = dX';
```
**Figura 4.6** *Codice MATLAB della funzione "DoxorubicinODEfunPK", richiamata dalla prima invocazione di ode45.* 

```
function dN = DoxorubicinODEfunPD(t,N, ~, kb, kd, theta, time grid)% Function that describes the PD model of Doxorubicin in Multiple Myeloma
% cells and returns as an output the value of the time-derivatives of the
% system for each time instant.
\frac{9}{2}t: time vector specifying the interval of integration
\frac{6}{5}% N: initial number of cells
\frac{6}{6}kp, kd, theta: model parameters
\frac{1}{2}% The name of this file is standardized to operate with the GUI:
    name of the PD model's drug + 'ODEfunPD.m'
\approx%% Computes the time-derivative of the system
kdt = interp1(time grid, kd, t);dN = (kp-kdt)*N*(1-N/theta);
dN = dN';
```
**Figura 4.7** *Codice MATLAB della funzione "DoxorubicinODEfunPD", richiamata dalla seconda invocazione di ode45.* 

Questo meccanismo permette all'utente di simulare l'esperimento sulle cellule di mieloma multiplo con più farmaci diversi, a patto di conoscere i loro modelli PK/PD e di averli implementati in due funzioni distinte, nominate secondo la dicitura appena indicata. È inoltre necessario aver creato il file di dati contenente i valori dei parametri dei modelli e aver aggiunto il nome del farmaco alla lista nel file "DrugList.mat", entrambi già menzionati nel capitolo 4.3.

## **Capitolo 5**

# <span id="page-31-0"></span>**Caso di studio: simulazione di esperimenti di farmacocinetica/farmacodinamica della Doxorubicina in cellule di mieloma multiplo**

In questo capitolo si presentano tre casi di studio al fine di illustrare il funzionamento dell'interfaccia grafica. Dapprima, verrà eseguita una simulazione dell'esperimento di farmacocinetica di DOXO sulla linea cellulare MM1R trattato nel Capitolo 2, impostando gli stessi attributi sperimentali e testando due dosaggi differenti. Si passerà quindi alla simulazione dell'esperimento di farmacodinamica di DOXO sulla linea cellulare MM1R illustrato nel Capitolo 3, sia in condizioni di controllo che di trattamento con due dosaggi differenti, valutando anche un tempo di esposizione al farmaco prolungato.

#### <span id="page-31-1"></span>**5.1 Esperimento di farmacocinetica**

Per prima cosa, la DOXO è stata inserita come "Doxorubicin" nella lista dei farmaci disponibili per la simulazione contenuta nel file "DrugList.mat" (capitolo 4.3). Affinché l'interfaccia grafica potesse accedere ai parametri PK/PD, è stato creato il file "Doxorubicin.mat" (capitolo 4.4) nel quale sono stati inseriti tali valori, riportati per comodità nella Tabella 5.1. Sono state infine implementate le equazioni dei modelli PK/PD di DOXO nelle due funzioni distinte "DoxorubicinODEfunPK" (Figura 4.6) e "DoxorubicinODEfunPD" (Figura 4.7).

Terminate le operazioni preliminari, nelle due finestre ausiliarie dell'interfaccia si impostano i parametri per la simulazione, in accordo con quanto descritto nel Capitolo 2. In "Population and Study Protocol" si seleziona la linea cellulare "MM1R" nel menu a discesa e si inseriscono i valori che determinano la griglia di campionamento: *T* = 5 min, *tend* = 8 h (non è necessario assegnare un valore a  $\theta$  e  $N_\theta$  in quanto parametri non incidenti nell'esperimento di PK). Quindi, in "Drug and Treatment Regimen" si sceglie l'opzione "Doxorubicin" nel menu a discesa e si impostano i parametri del regime di trattamento: *D* = 200 nM, *Tadm* = 3 h.

| Parametri                                    | <b>MM1R</b> |
|----------------------------------------------|-------------|
| $k_p(h^{-1})$                                | 0.0342      |
| $V_i(\mu L)$                                 | 0.0703      |
| $k_{FE}$ (10 <sup>-4</sup> h <sup>-1</sup> ) | 6 21        |
| $k_{BF}$ (h <sup>-1</sup> )                  | 1.15        |
| $k_{th}$ (nM)                                | 1682.2      |
| $V_{max}$ (10 <sup>5</sup> nM/h)             | 143         |
| $A(h^{-1})$                                  | 0.0537      |
| B(nM)                                        | 61.89       |

**Tabella 5.1** *Parametri dei modelli PK/PD di DOXO inseriti nel file "Doxorubicin.mat".*

Una volta predisposti gli attributi dell'esperimento, viene avviata la prima simulazione con il tasto "Run Simulation".

A questo punto, si modifica unicamente il valore della dose di DOXO a 450 nM e si fa partire nuovamente la simulazione. I risultati sono mostrati in Figura 5.1, dalla quale si evince che il grafico "Drug Pharmacokinetics" rappresenta adeguatamente la predizione del modello di PK delle concentrazioni di DOXO 200 nM nella linea cellulare MM1R (Figura 2.3).

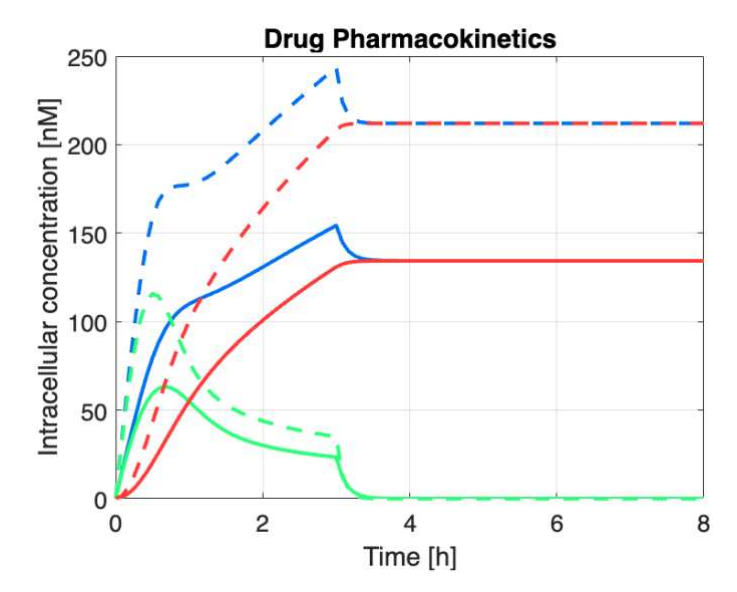

**Figura 5.1** *Confronto fra le concentrazioni intracellulari nel tempo di DOXO 200 nM (linee continue) e 450 nM (linee tratteggiate) ottenute dalla simulazione di somministrazione nella linea cellulare MM1R: in blu la concentrazione di DOXO complessiva (XI), in verde la concentrazione di DOXO libera (XF) e in rosso la concentrazione di DOXO legata al DNA (XB).*

Dal grafico si può osservare che tutte le concentrazioni aumentano più rapidamente per la somministrazione 450 nM, come indicato anche dal minor tempo al valore mediano di *XI*, tra le metriche in uscita riportate in Figura 5.2. Inoltre, dopo la rimozione della DOXO, le concentrazioni *X<sup>I</sup>* e *XB* si stabilizzano a regime ad un valore più elevato per la somministrazione 450 nM, e ciò si accompagna ad un maggiore valore dell'area sotto la curva.

| <b>OUTCOME METRICS SUMMURY</b> |      | <b>OUTCOME METRICS SUMMURY</b> |      |
|--------------------------------|------|--------------------------------|------|
| Area Under the Curve Xi [nM·h] | 1008 | Area Under the Curve Xi [nM·h] | 1611 |
| Time to Peak Xi [min]          | 180  | Time to Peak Xi [min]          | 180  |
| Time to Half-Value Xi [min]    | 25   | Time to Half-Value Xi [min]    | 15   |
| Final/Initial Cells Ratio (%)  | 0    | Final/Initial Cells Ratio (%)  |      |

**Figura 5.2** *Metriche in uscita dalle simulazioni con DOXO 200 nM (a sinistra) e 450 nM (a destra).*

Per completezza, in Appendice A1 vengono riportate le schermate dell'interfaccia relative all'esperimento presentato in questa sezione.

#### <span id="page-33-0"></span>**5.2 Esperimento di farmacodinamica**

Premendo il tasto "Clear Plots", la schermata principale viene ripulita eliminando i grafici sopra rappresentati.

Nelle due finestre ausiliarie dell'interfaccia si impostano i parametri per la prima simulazione, relativa all'esperimento di controllo, in accordo con i valori della Tabella 3.1. In "Population and Study Protocol", si seleziona la linea cellulare "MM1R" nel menu a discesa; si assegnano poi i valori caratteristici della popolazione:  $\theta = 248512$ ,  $N_0 = 2477$ ; infine si determina la griglia di campionamento:  $T = 20$  min,  $t_{end} = 450$  h. Quindi, in "Drug and Treatment Regimen" si sceglie l'opzione "Doxorubicin" nel menu a discesa e si impostano i parametri del regime di trattamento: *D* = 0 nM, *Tadm* = 3 h. Una volta predisposti gli attributi dell'esperimento, viene avviata la prima simulazione con il tasto "Run Simulation".

Per simulare gli esperimenti con trattamento di DOXO a 20 nM o 50 nM, si modificano la dose e i parametri  $\theta$  e  $N_0$  in accordo con i valori riportati in Tabella 3.2. Vengono quindi impostati i seguenti valori:  $D = 20$  nM,  $\theta = 236202$ ,  $N_0 = 6355$ ; per eseguire la simulazione a 20 nM. Successivamente, si ripete il procedimento impostando  $D = 50$  nM e  $N<sub>0</sub> = 5726$  ( $\theta$  rimane invariato) per eseguire la simulazione a 50 nM.

I grafici che descrivono rispettivamente l'evoluzione nel tempo del numero di cellule di mieloma multiplo vive e l'andamento del tasso di morte cellulare *kd* nel tempo (ingrandito nell'intervallo 0-8 h per una migliore visualizzazione) delle tre dosi diverse di DOXO sono rappresentati in Figura 5.3. Le metriche in uscita dalle simulazioni degli esperimenti in condizioni di trattamento sono riportate in Figura 5.4. Si può notare come il grafico "Drug Pharmacodynamics" rappresenti adeguatamente il fit del modello di PD sui dati dell'esperimenti di controllo (Figura 3.1) e con trattamento di DOXO 20 nM e 50 nM (Figura 3.2).

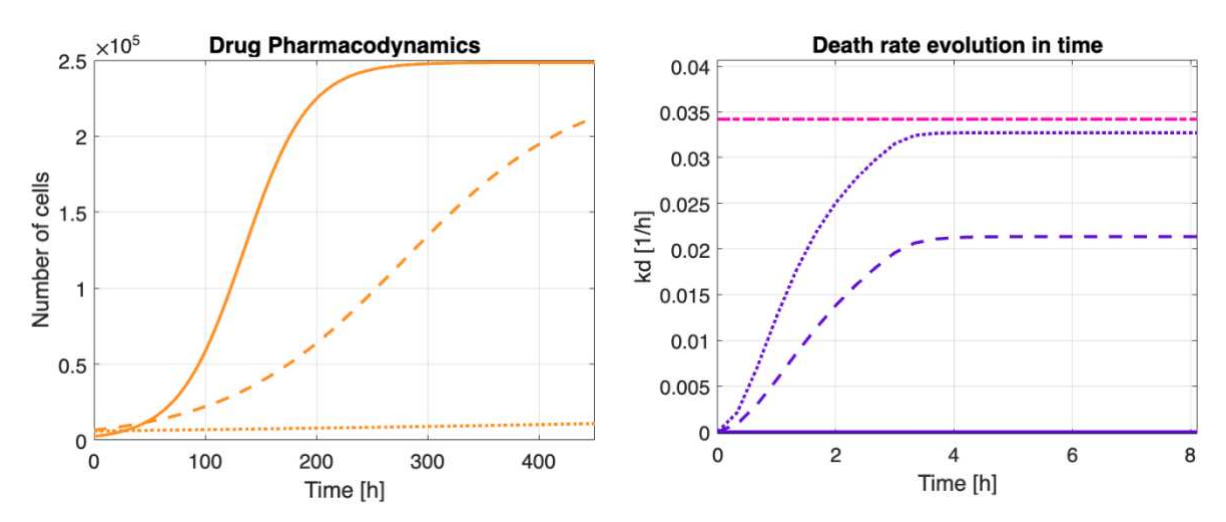

**Figura 5.3** *A sinistra, grafico dell'evoluzione nel tempo del numero di cellule vive. A destra, grafico dell'evoluzione nel tempo del tasso di morte cellulare kd in rapporto al tasso di proliferazione kp, ingrandito nell'intervallo 0-8 h. Il confronto interessa l'esperimento di controllo (linea continua), il trattamento con DOXO 20 nM (linea tratteggiata) e 50 nM (linea punteggiata).*

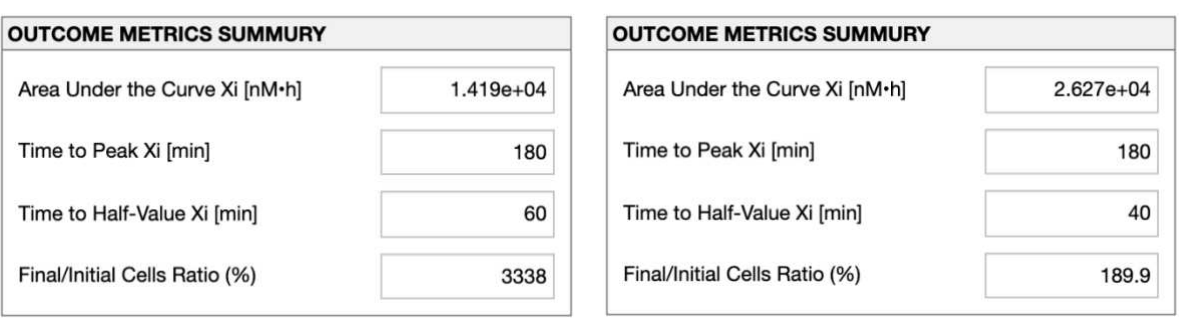

**Figura 5.4** *Metriche in uscita dalle simulazioni con DOXO 20 nM (a sinistra) e 50 nM (a destra).*

Dai due grafici è possibile notare come la cessazione permanente della proliferazione delle cellule, riscontrata in Figura 3.2 per dosi superiori a 50 nM, sia legata a un tasso di morte cellulare *kd* che, stabilizzatosi a regime dopo la rimozione della DOXO, superi il valore del tasso di proliferazione *kp*. Nessuno dei tre dosaggi è sufficientemente elevato da soddisfare questo criterio e l'aumento del numero di cellule vive è riscontrabile sia nel grafico "Drug Pharmacodynamics" che nei valori della metrica Final/Initial Cells Ratio, i quali superano il 100%.

Come già sottolineato nel capitolo 3.3, il parametro *kd* relativo alla somministrazione con DOXO 50 nM risulta molto vicino al valore del tasso di proliferazione *kp*. Ciò non permette di prevedere con certezza se durante l'esperimento il numero di cellule vive diminuirà (come in Figura 3.2) o se invece avverrà una lenta ricrescita cellulare, come nel caso della simulazione appena condotta.

Infine, nell'esperimento di controllo è possibile notare un fenomeno di saturazione dovuto al parametro  $\theta$ , che impone un limite superiore alla numerosità delle cellule.

Per completezza, in Appendice A2 vengono riportate le schermate dell'interfaccia relative all'esperimento presentato in questa sezione.

#### <span id="page-35-0"></span>**5.3 Esperimento di farmacodinamica con diverse durate di**

#### **trattamento**

Nell'ultimo caso di studio si riprende il setup sperimentale relativo alla simulazione con DOXO 20 nM eseguita nel capitolo 5.2, prolungando il tempo di esposizione della popolazione cellulare al farmaco. Questo permetterà di evidenziare come la crescita cellulare si evolva in relazione a questo parametro.

Una volta ripulita l'interfaccia dai grafici della simulazione precedente, nelle due finestre ausiliarie dell'interfaccia si impostano i parametri per la prima simulazione, relativa all'esperimento con trattamento di DOXO 20 nM, in accordo con i valori della Tabella 3.1. In "Population and Study Protocol", si seleziona la linea cellulare "MM1R" nel menu a discesa; si assegnano poi i valori caratteristici della popolazione:  $\theta = 236202$ ,  $N_{\theta} = 6355$ ; infine si determina la griglia di campionamento:  $T = 20$  min,  $t_{end} = 450$  h. Quindi, in "Drug and Treatment Regimen" si sceglie l'opzione "Doxorubicin" nel menu a discesa e si impostano i parametri del regime di trattamento: *D* = 20 nM, *Tadm* = 3 h. Una volta predisposti gli attributi dell'esperimento, viene avviata la prima simulazione.

A questo punto, si modifica unicamente il valore della durata di somministrazione *Tadm* a 6 h, aumentando così il tempo di esposizione al farmaco, e si fa partire nuovamente la simulazione. Infine, la stessa procedura viene ripetuta impostando: *Tadm* = 12 h.

I grafici dei tre diversi trattamenti sono rappresentati in Figura 5.5, laddove le metriche in uscita dalle simulazioni con durata di somministrazione di 6 e 12 h sono riportate in Figura 5.6 (quelle relative a *Tadm* = 3 h sono le stesse della Figura 5.4).

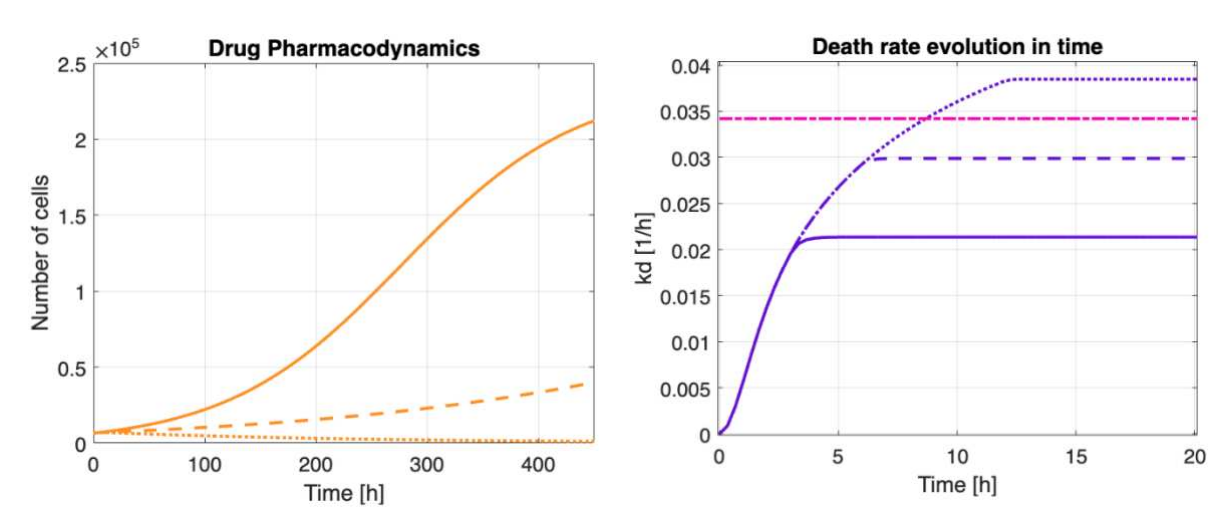

**Figura 5.5** *A sinistra, grafico dell'evoluzione nel tempo del numero di cellule vive. A destra, grafico dell'evoluzione nel tempo del tasso di morte cellulare kd in rapporto al tasso di proliferazione kp, ingrandito nell'intervallo 0-20 h. Il confronto interessa il trattamento con DOXO 20 nM somministrata per 3 h (linea continua), per 6 h (linea tratteggiata) e per 12 h (linea punteggiata).*

| <b>OUTCOME METRICS SUMMURY</b> |              | <b>OUTCOME METRICS SUMMURY</b> |               |
|--------------------------------|--------------|--------------------------------|---------------|
| Area Under the Curve Xi [nM·h] | $2.26e + 04$ | Area Under the Curve Xi [nM·h] | $3.482e + 04$ |
| Time to Peak Xi [min]          | 360          | Time to Peak Xi [min]          | 720           |
| Time to Half-Value Xi [min]    | 100          | Time to Half-Value Xi [min]    | 220           |
| Final/Initial Cells Ratio (%)  | 628.4        | Final/Initial Cells Ratio (%)  | 17.21         |

**Figura 5.6** *Metriche in uscita dalle simulazioni con DOXO 20 nM e durata di somministrazione di 6 h (a sinistra) e 12 h (a destra).*

Dal grafico "Drug Pharmacodynamics" è possibile notare come il trattamento con durata di somministrazione pari a 12 h sia l'unico caratterizzato da una diminuzione nel tempo del numero di cellule vive. Questo fenomeno è evidenziato sia dal corrispondente tasso di morte cellulare, che a regime assume un valore superiore al tasso di proliferazione, sia dalla metrica Final/Initial Cells Ratio, secondo la quale solo il 17.21% delle cellule è sopravvissuta al termine della simulazione.

Come ci si può aspettare, l'esito di questo confronto evidenzia come prolungare il tempo di esposizione della popolazione cellulare al farmaco risulti in una diminuzione progressiva della velocità di replicazione; oltre a una certa soglia, inoltre, le cellule iniziano a diminuire in numero nel tempo.

Per completezza, in Appendice A3 vengono riportate le schermate dell'interfaccia relative all'esperimento presentato in questa sezione.

# **Capitolo 6 Conclusioni**

<span id="page-37-0"></span>La disponibilità di un'interfaccia software per la simulazione di esperimenti PK/PD in cellule di mieloma multiplo può risultare alquanto utile al fine di ottimizzare il regime di dosaggio di un farmaco antitumorale e fornire indicazioni di supporto per possibili studi clinici [18]. Inoltre, i test *in silico* aiutano a ricavare informazioni non facilmente ottenibili mediante i tradizionali metodi di ricerca clinica, nonché a comprendere in che modo la variazione di ciascun parametro influenzi la cinetica di un farmaco e il suo effetto sulla popolazione cellulare, con un notevole risparmio di tempi e costi.

L'interfaccia grafica sviluppata in questa tesi consente di condurre in maniera intuitiva e accessibile simulazioni di esperimenti PK/PD in cellule di mieloma multiplo, anche ad utenti poco esperti di programmazione e sviluppo software. L'organizzazione user-friendly delle schermate guida l'utente nella selezione dei parametri che definiscono l'esperimento. Una volta avviata e conclusa la simulazione, vengono presentati in maniera chiara i risultati dell'esperimento: nello specifico, negli esempi forniti nel Capitolo 5 è possibile apprezzare la consistenza con i risultati presenti in letteratura, nonché un effetto apoptotico proporzionale sia alla dose che al tempo di somministrazione del farmaco.

I modelli PK/PD caricati automaticamente dal software durante la simulazione sono in grado di descrivere adeguatamente i dati di concentrazione intracellulare di farmaco (nelle sue componenti *X<sup>F</sup>* e *XB*) e l'effetto del farmaco stesso sulla proliferazione cellulare. Questi sono stati implementati in modo tale da poter comunicare fra loro grazie alla modellizzazione del tasso di morte cellulare  $k_d$  dipendente dalla concentrazione  $X_B(t)$ .

Nonostante i risultati soddisfacenti, è bene precisare che l'interfaccia software presentata costituisce una versione preliminare e non definitiva. In quanto tale presenta delle limitazioni, che tuttavia potranno essere affrontate e risolte in sviluppi futuri.

Innanzitutto, è importante sottolineare che la letteratura [4][15] fornisce i dati di esperimenti PK/PD compiuti su una sola linea di cellule di mieloma multiplo (MM1R) e con un unico farmaco (DOXO). Ciò ha forzato lo sviluppo dell'interfaccia verso una struttura basata sui corrispettivi modelli PK/PD, limitando il test *in silico* a un'unica linea cellulare e un unico farmaco. Pertanto, sviluppi futuri sono previsti in entrambe le direzioni, a patto che nuovi dati saranno disponibili.

Inoltre, nel capitolo 4.4 è stata illustrata l'implementazione nell'interfaccia grafica di un caricamento dei file contenenti i modelli PK/PD dipendente dal farmaco selezionato. Questo meccanismo permette all'utente di simulare esperimenti e trattamenti sulle cellule di mieloma multiplo con più farmaci diversi, a patto di conoscerne i modelli PK/PD. Tuttavia, il software assume che la PK di ciascun farmaco condivida la stessa struttura compartimentale della DOXO. Infatti, nell'interfaccia sia i campi di inserimento che quelli di visualizzazione dei valori sono fissi e specifici per i parametri dei modelli PK/PD di DOXO, indipendentemente dal farmaco scelto. Un'eventuale futura modifica del software dovrà tenere in considerazione l'importanza di implementare la possibilità di utilizzo di modelli diversi.

Sono previste inoltre modifiche minori all'interfaccia. Come già evidenziato nel capitolo 4.3, la struttura dell'asse dei tempi su cui viene effettuata la simulazione è predeterminata, insieme all'istante di inizio della somministrazione. Questo non permette all'utente di simulare dosaggi ripetuti, ma unicamente singole somministrazioni del farmaco. Per risolvere tale problema, si potrebbero implementare nell'interfaccia dei campi in cui l'utente inserisce il numero di somministrazioni da effettuare nella singola simulazione, insieme al tempo d'inizio e alla durata di ciascuno di essi. La creazione dell'asse dei tempi è stata definita nel codice precedentemente alle chiamate di ode45 che simulano l'esperimento, facilitandone così un'eventuale futura modifica.

Come già visto nel capitolo 4.1, nell'interfaccia è stato implementato il pulsante "Save Protocol", grazie al quale l'utente può salvare in un file le condizioni sperimentali sotto cui è stato raggiunto un determinato esito, al momento con l'unico scopo di tenere traccia degli attributi che definiscono tale esperimento. In futuro, si potrebbe aggiungere un pulsante che permetta di caricare i file di dati e impostare automaticamente i parametri del setup sperimentale sulla base di questi. Inoltre, per i due pulsanti "Save Protocol" e "Save Results" si potrebbe implementare la possibilità da parte dell'utente di scegliere la directory e il nome del fine da salvare.

In conclusione, in questa tesi è stata sviluppata un'interfaccia grafica per la simulazione di esperimenti di farmacocinetica e farmacodinamica in cellule di mieloma multiplo. Il software integra i modelli di PK e PD del farmaco e permette così di condurre esperimenti *in silico* su una determinata linea cellulare. In tal senso, tale simulatore può essere inteso come un utile strumento di supporto decisionale a esperimenti clinici e un'alternativa meno costosa ai test *in vitro* per la progettazione e la sperimentazione di nuovi farmaci antitumorali.

## **Appendice**

## <span id="page-39-1"></span><span id="page-39-0"></span>**A.1 Popolamento dell'interfaccia grafica e risultati relativi alla simulazione descritta nel capitolo 5.1**

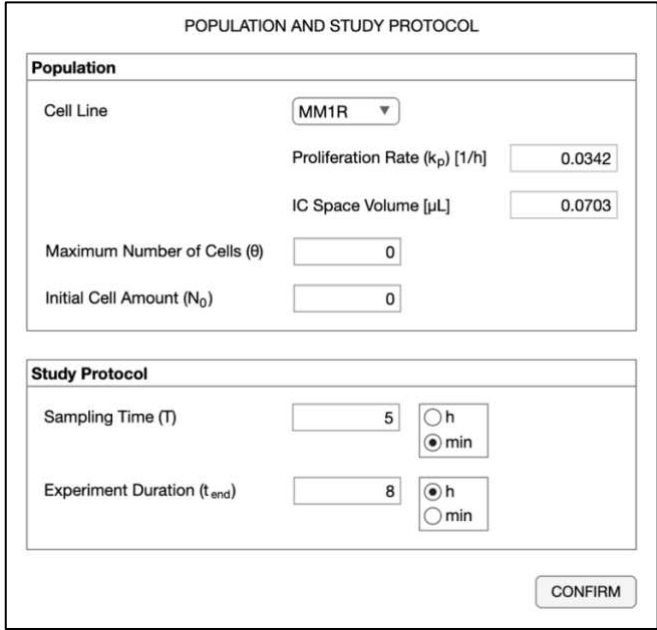

**Figura A1.1** *Protocollo di studio delle due simulazioni.*

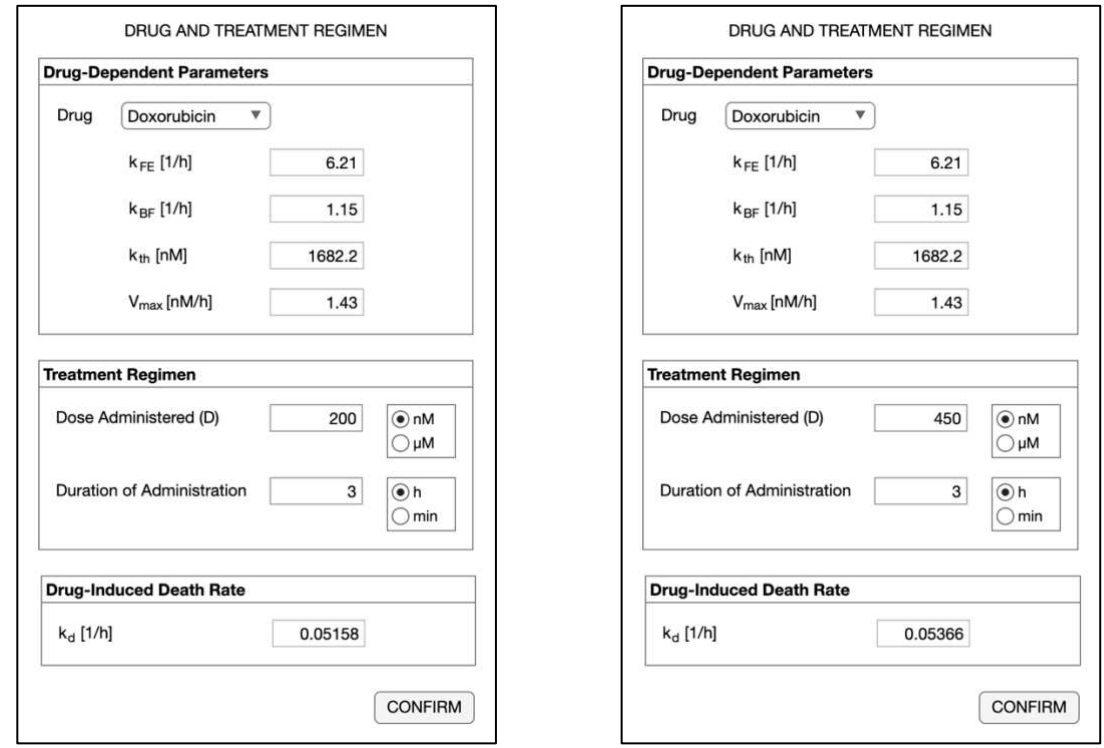

**Figura A1.2** *Regimi di trattamento della simulazione con DOXO 200 nM (a sinistra) e 450 nM (a destra).*

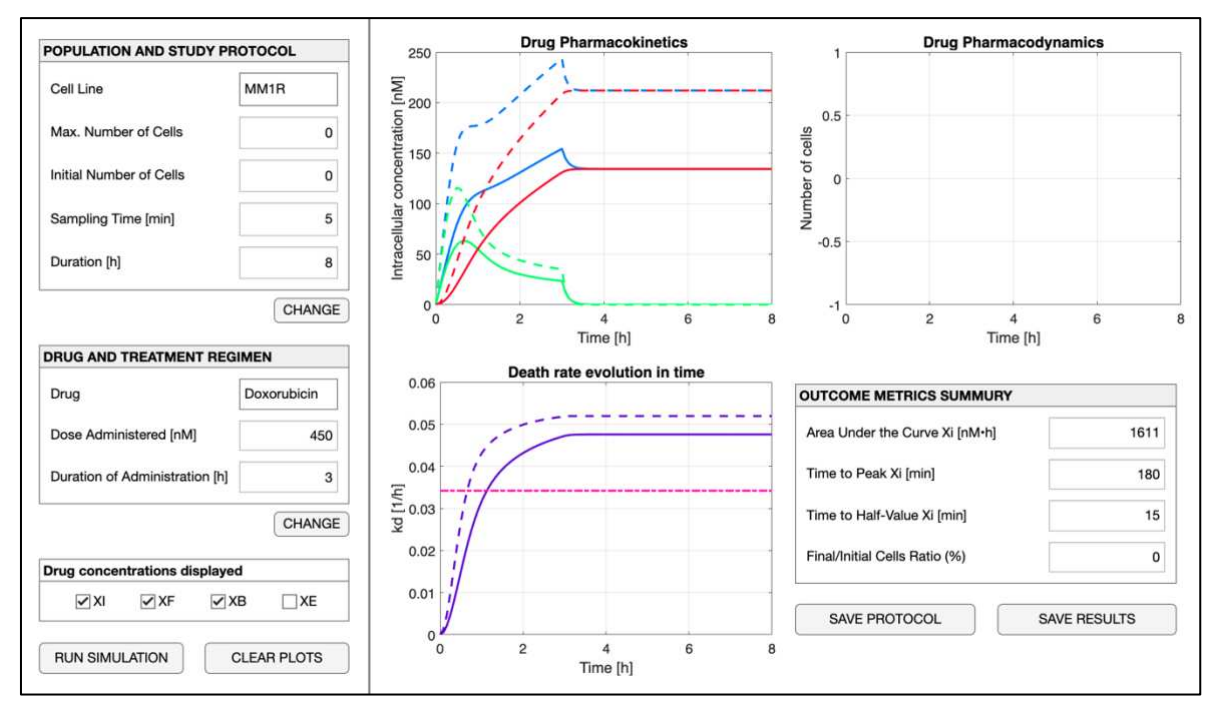

**Figura A1.3** *Risultati della seconda simulazione con DOXO a 200 nM e 450 nM. I grafici mostrano il confronto fra i due diversi dosaggi.*

## <span id="page-41-0"></span>**A.2 Popolamento dell'interfaccia grafica e risultati relativi alla simulazione descritta nel capitolo 5.2**

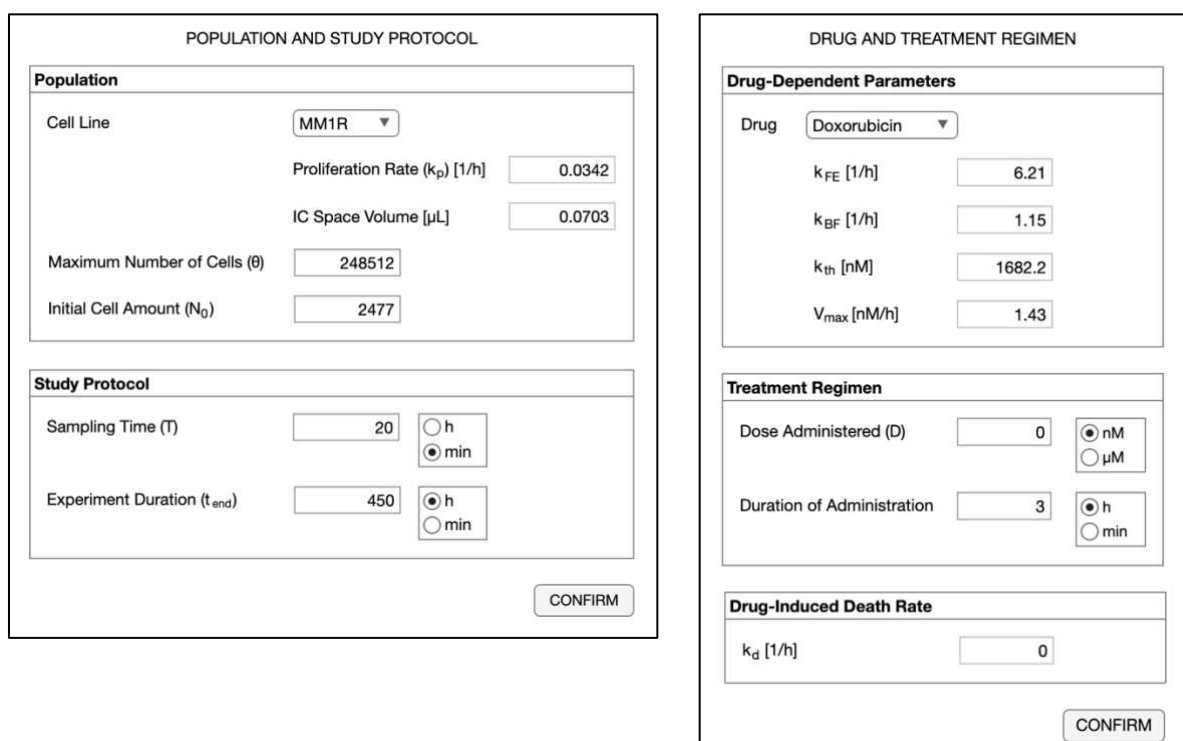

**Figura A2.1** *Parametri della simulazione dell'esperimento di controllo.*

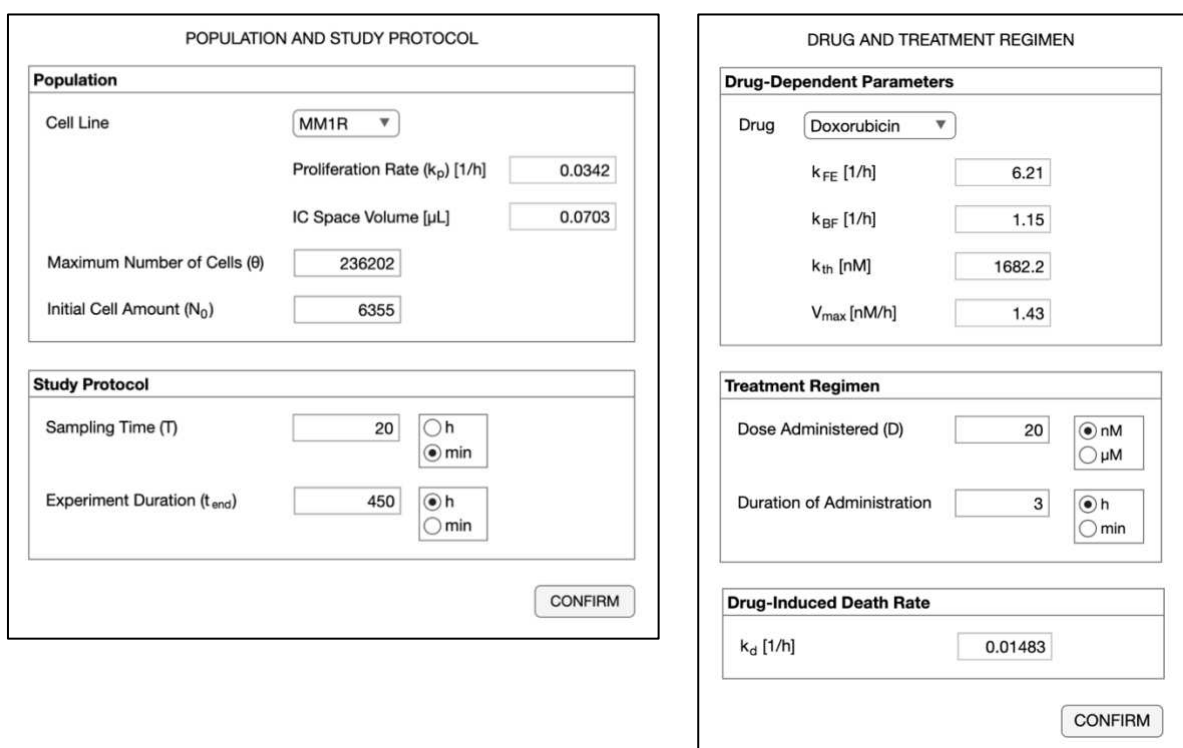

**Figura A2.2** *Parametri della simulazione dell'esperimento con trattamento 20 nM.*

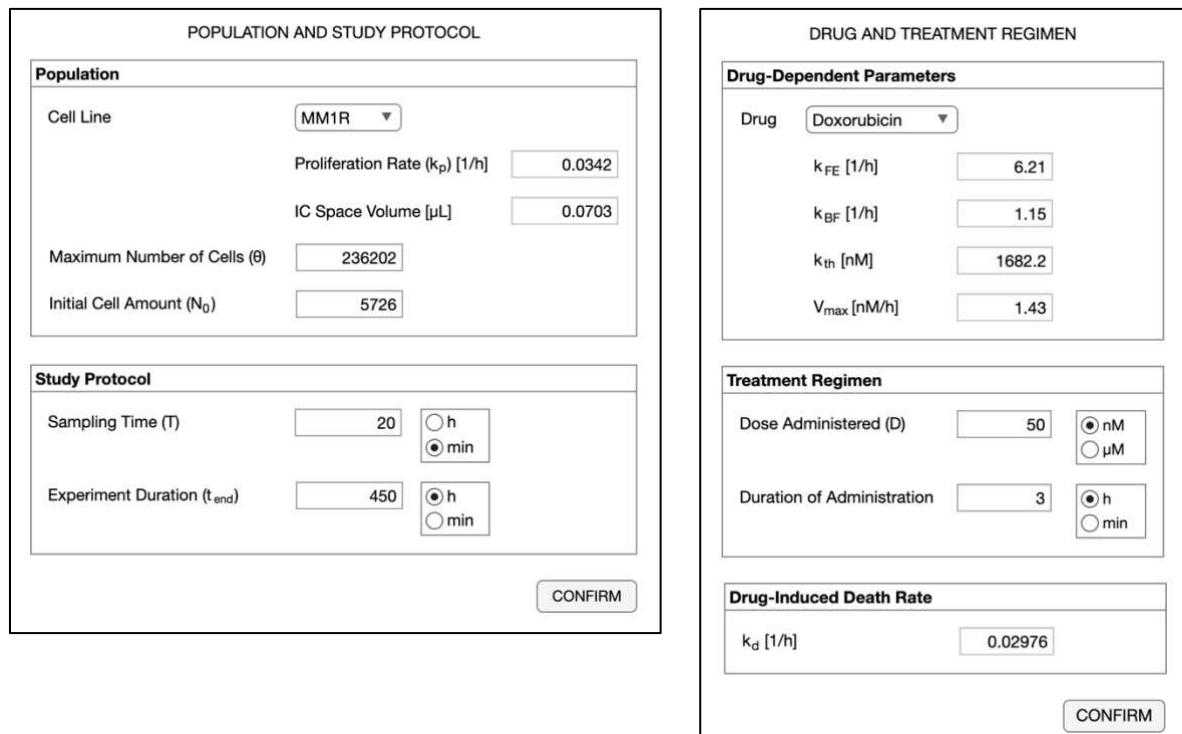

**Figura A2.3** *Parametri della simulazione dell'esperimento con trattamento 50 nM.*

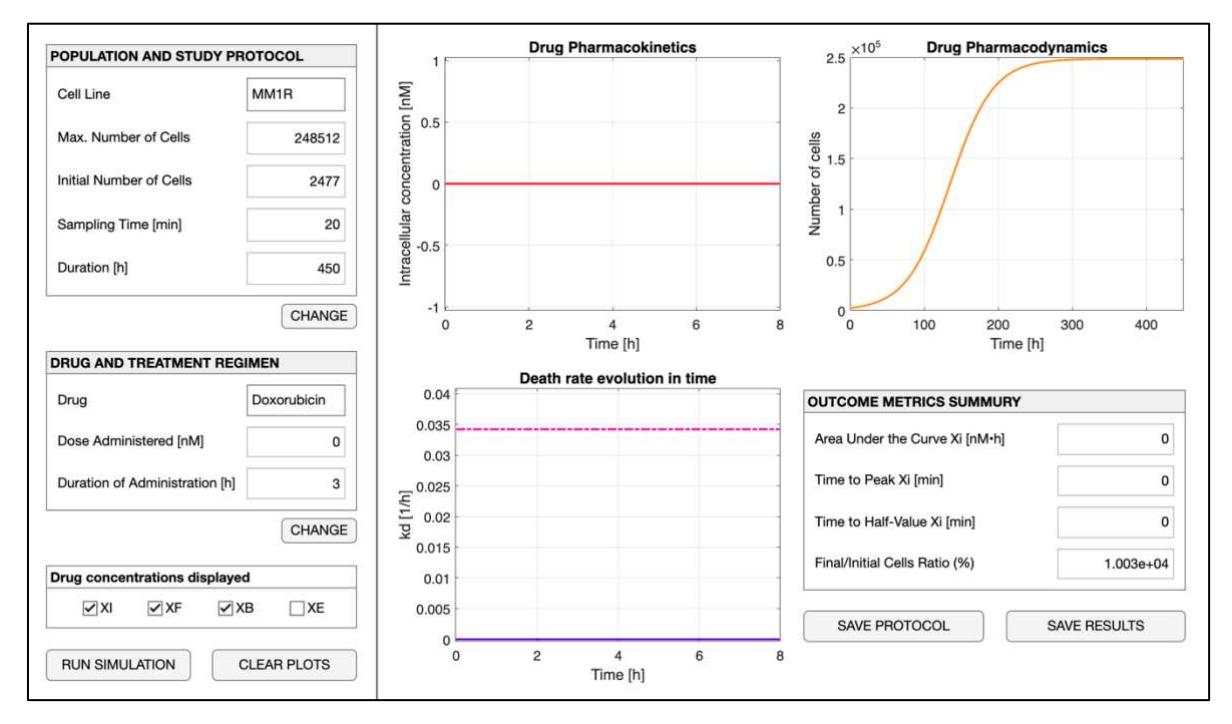

**Figura A2.4** *Risultati della simulazione dell'esperimento di controllo.*

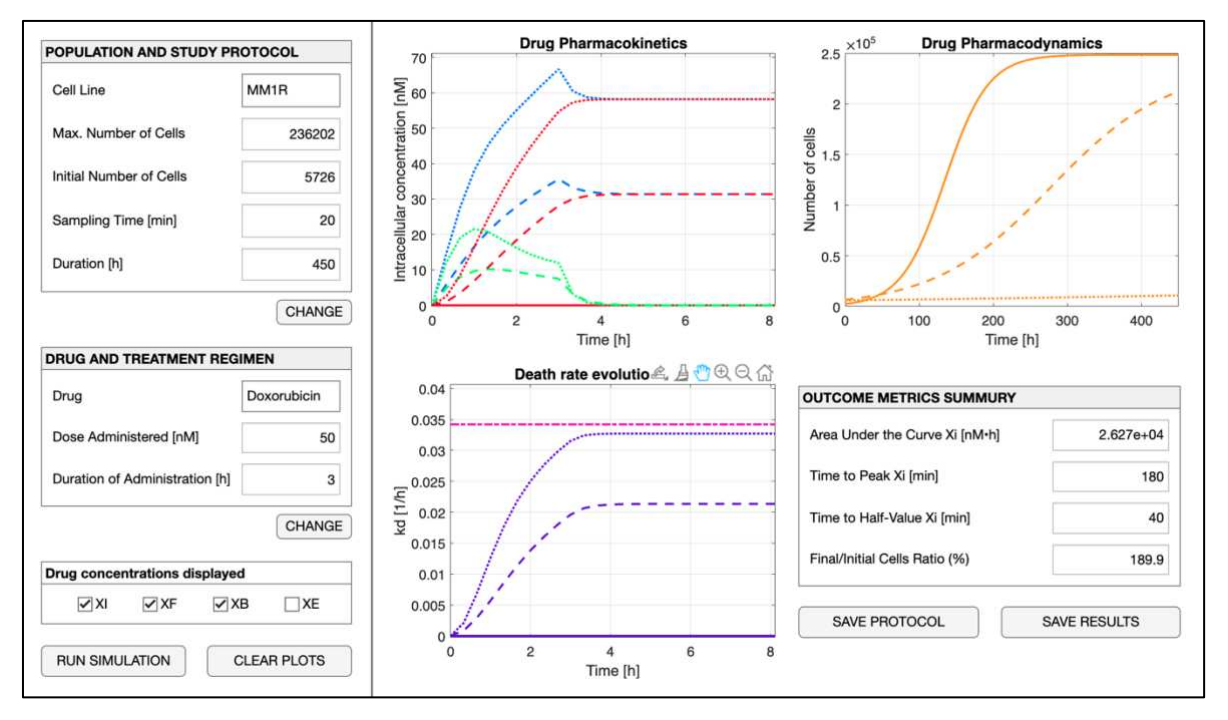

**Figura A2.5** *Risultati delle simulazioni dell'esperimento con trattamento DOXO a 20 nM e 50 nM. I grafici mostrano il confronto fra i tre diversi setup.*

## <span id="page-44-0"></span>**A.3 Popolamento dell'interfaccia grafica e risultati relativi alla simulazione descritta nel capitolo 5.3**

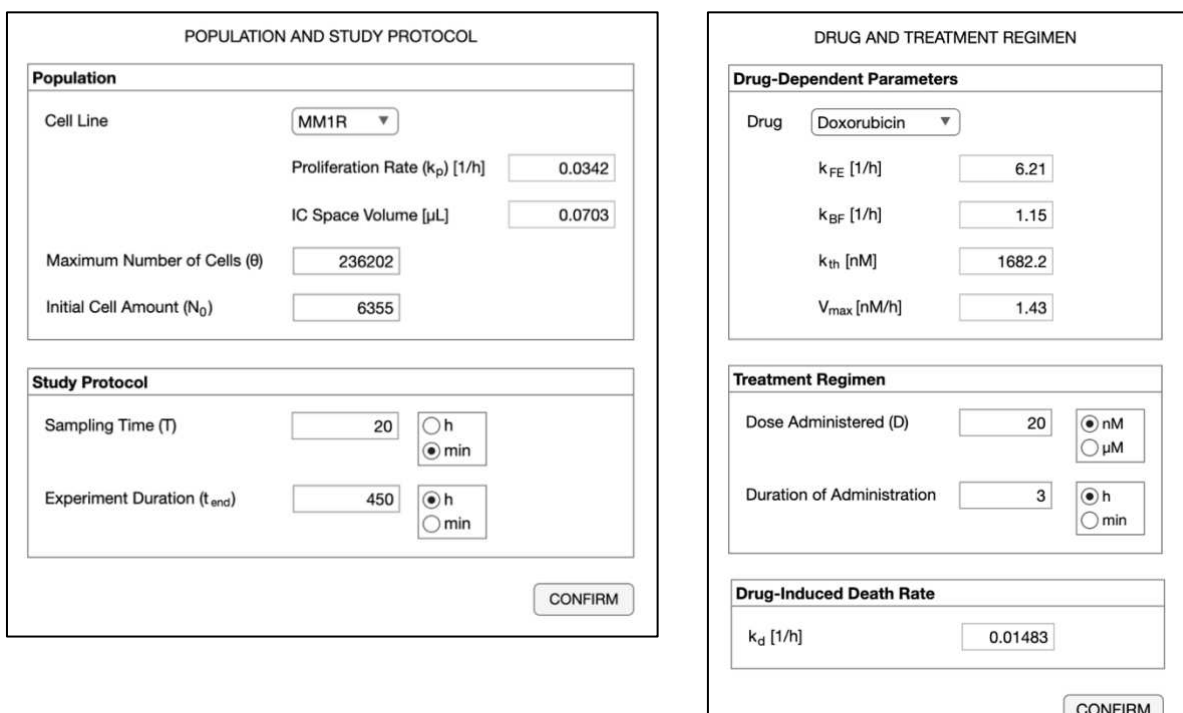

**Figura A3.1** *A sinistra, protocollo di studio delle tre simulazioni. A destra, regime di trattamento della simulazione con durata di somministrazione di 3 h.*

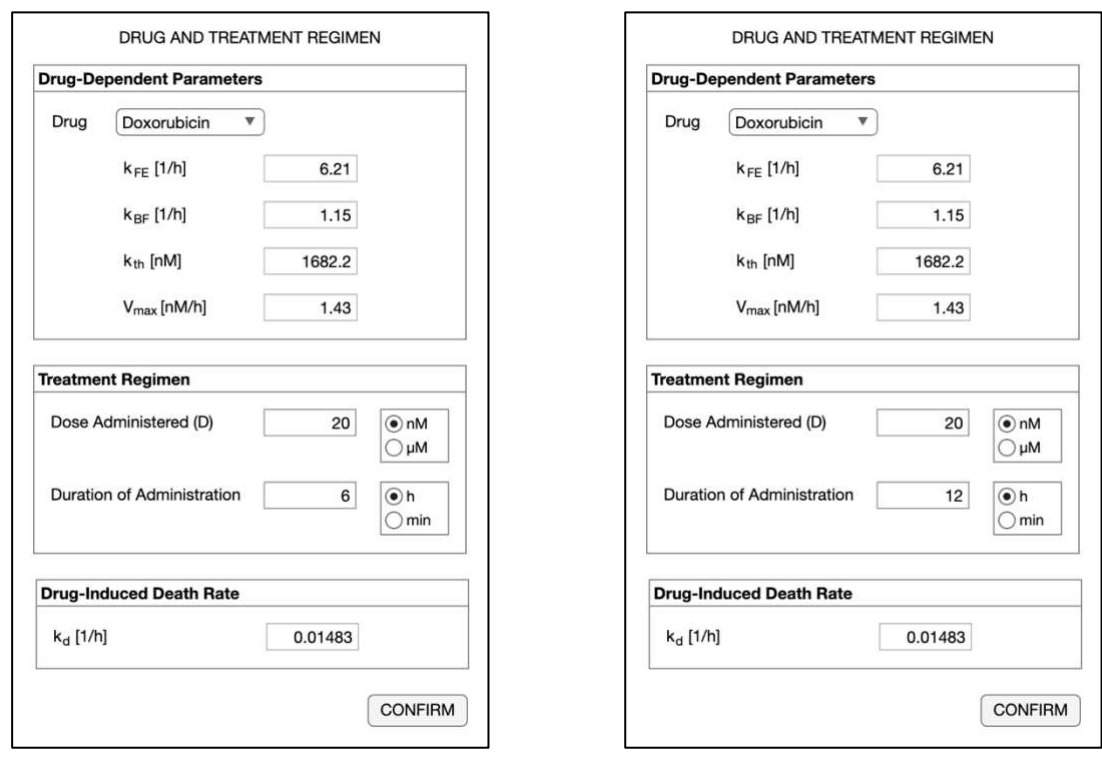

**Figura A3.2** *A sinistra, regime di trattamento della simulazione con durata di somministrazione di 6 h. A destra, regime di trattamento della simulazione con durata di somministrazione di 12 h.*

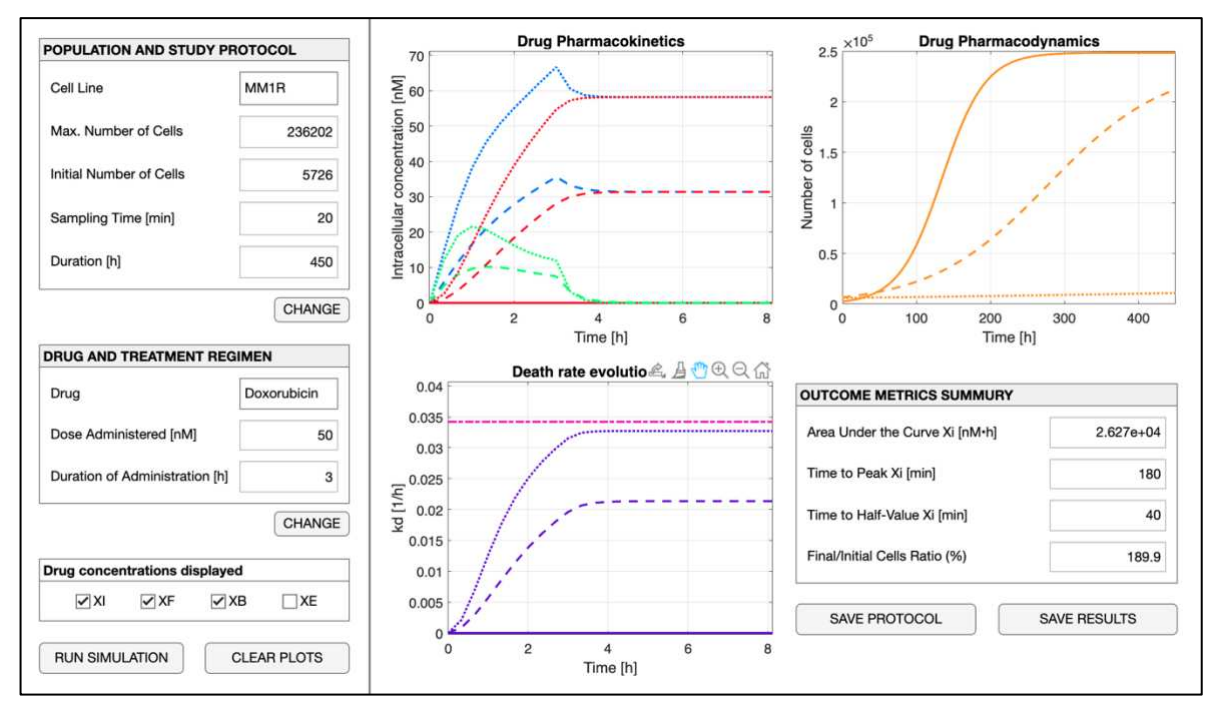

**Figura A3.3** *Risultati delle simulazioni dell'esperimento con trattamento DOXO a 20 nM somministrata per 3, 6 e 12 h. I grafici mostrano il confronto fra i tre diversi setup.*

## **Bibliografia**

<span id="page-47-0"></span>[1] AIRC, "Mieloma multiplo", [https://www.airc.it/cancro/informazioni-tumori/guida-ai](https://www.airc.it/cancro/informazioni-tumori/guida-ai-tumori/mieloma-multiplo)[tumori/mieloma-multiplo](https://www.airc.it/cancro/informazioni-tumori/guida-ai-tumori/mieloma-multiplo) 

[2] Britannica, "Bone marrow", https://www.britannica.com/science/bone-marrow

[3] N. W. C. J. van de Donk, C. Pawlyn, K. L Yong, "Multiple myeloma", *The Lancet*, vol. 397, no. 10272, pp. 410–427, 2021.

[4] R. Guilal, A. F. Bendahmane, N. Settouti, A. Benazzouz, M. A. Chikh, "Clinical and paraclinical factors selection for multiple myeloma diagnosis", in 2019 International Conference on Advanced Electrical Engineering (ICAEE), pp. 1–6.

[5] R. Doshmanziari, F. Da Ros, M. Mazzucato, M. G. Pedersen, R. Visentin, "Modeling Doxorubicin Pharmacokinetics in Multiple Myeloma Suggests Mechanism of Drug Resistance", *IEEE Transaction on Biomedical Engineering*, in revisione.

[6] M. T. McKenna, J. A. Weis, S. L. Barnes *et al.*, "A Predictive Mathematical Modeling Approach for the Study of Doxorubicin Treatment in Triple Negative Breast Cancer", *Scientific Reports*, vol. 7, no. 5725, 2017.

[7] O. Tacar, P. Sriamornsak, C. R Dass, "Doxorubicin: an update on anticancer molecular action, toxicity and novel drug delivery systems", *Journal of Pharmacy and Pharmacology*, vol. 65, no. 2, pp. 157–170, 2013.

[8] Drugs.com, "DOXOrubicin", https://www.drugs.com/monograph/doxorubicin.html

[9] R. D. Olson, R. C. Boerth, J. G. Gerber, A. S. Nies, "Mechanism of adriamycin cardiotoxicity: evidence for oxidative stress", *Life Sciences*, vol. 29, no. 14, pp. 1393–1401, 1981.

[10] D. R. Barpe, D. D. Rosa, P. E. Froehlich, "Pharmacokinetic evaluation of doxorubicin plasma levels in normal and overweight patients with breast cancer and simulation of dose adjustment by different indexes of body mass," *European Journal of Pharmaceutical Sciences*, vol. 41, no. 3-4, pp. 458–463, 2010.

[11] EUPATI, "Pharmacokinetics", https://toolbox.eupati.eu/glossary/pharmacokinetics/

[12] R. B. Colquitt, D. A. Colquhoun, R. H. Thiele, "In silico modelling of physiologic systems," *Best Pract Res Clin Anaesthesiol*, vol. 25, no. 4, pp. 499-510, 2011.

[13] V. Sarin, K. Yu, I. D. Ferguson *et al.*, "Evaluating the efficacy of multiple myeloma cell lines as models for patient tumors via transcriptomic correlation analysis", *Leukemia*, vol. 34, no. 10, pp. 2754–2765, 2020.

[14] D. Andrean, F. Da Ros, M. Mazzucato, M. G. Pedersen, R. Visentin, "Modeling Doxorubicin Treatment Effect in Multiple Myeloma", *VIII Congress of the National Group of Bioengineering (GNB)*, Padova, Italy, 2023, 21–23 Jun.

[15] MATLAB version: 9.12.0.1884302 (R2022a), The MathWorks Inc., Natick, Massachusetts, 2022

[16] MathWorks®, "App Designer", https://it.mathworks.com/products/matlab/app-designer [17] J. D. Scheff, R. R. Almon, D. C. DuBois et al., "Assessment of Pharmacologic Area Under the Curve When Baselines are Variable", Pharmaceutical research, vol. 28, no. 5, 1081–1089,

2011.

[18] R. Visentin, C. Cobelli, C. Dalla Man, "A software interface for in silico testing of type 2 diabetes treatments", *Computer methods and programs in biomedicine*, vol. 223, 2022.